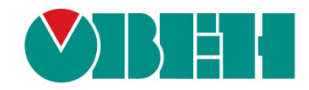

# **CODESYS V3.5**

# **Протокол ОВЕН**

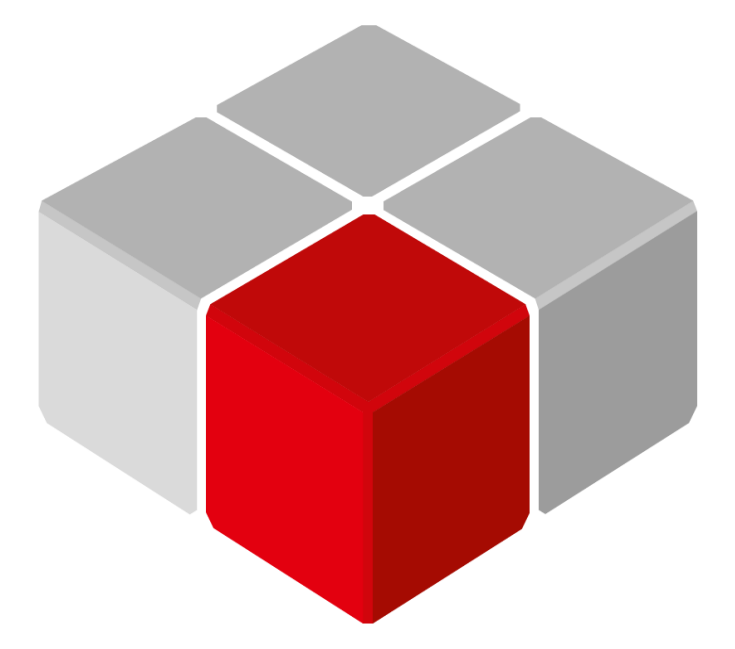

Руководство пользователя

01.12.2018 версия 2.0

# Оглавление

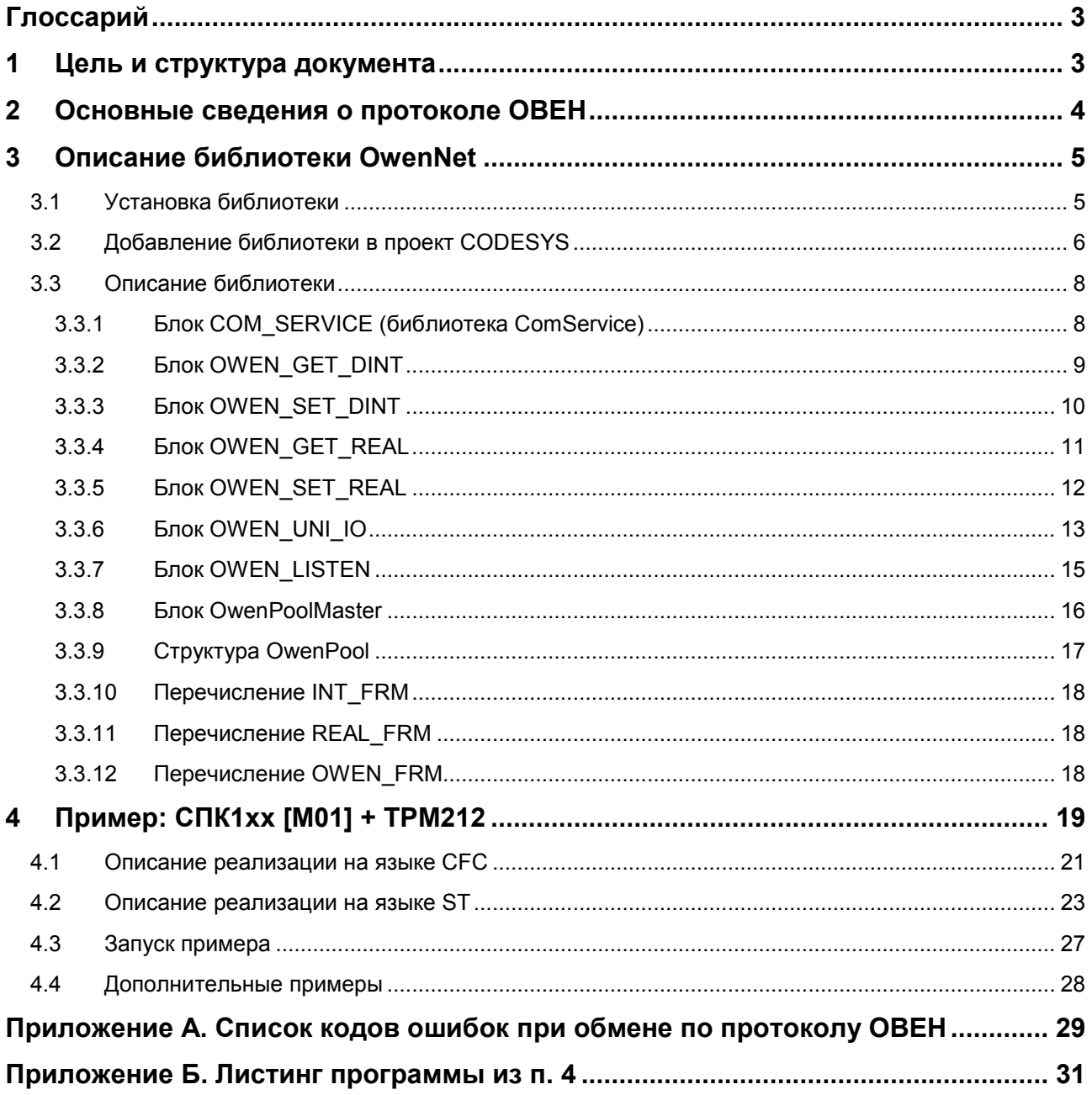

# <span id="page-2-0"></span>**Глоссарий**

**ПЛК** – программируемый логический контроллер. **ФБ** – функциональный блок.

# <span id="page-2-1"></span>**1 Цель и структура документа**

Настоящее руководство описывает настройку обмена данными с использованием протокола **ОВЕН** для контроллеров ОВЕН, программируемых в среде **CODESYS V3.5**. Руководство предназначено для пользователей, которые обладают базовыми навыками работы с **CODESYS** и ПЛК, поэтому общие вопросы (например, создание и загрузка проектов) в данном документе не рассматриваются. Основная информация приведена в документах **CODESYS V3.5. Первый старт** и **CODESYS V3.5. FAQ**, которые доступны на сайте [ОВЕН](http://www.owen.ru/) в разделе **CODESYS V3/Документация**.

Протокол **ОВЕН** поддерживается такими устройствами, как ТРМ, СИ, модули Mx110 и др.

Работа с протоколом в **CODESYS** реализована в библиотеке **OwenNet**.

Руководство содержит описание библиотеки и пример ее использования для опроса **ТРМ212** (на языках **CFC** и **ST**).

#### <span id="page-3-0"></span>**2 Основные сведения о протоколе ОВЕН**

Протокол **ОВЕН** основан на архитектуре **Master-Slave** (ведущий-ведомый) и реализуется поверх последовательного интерфейса [RS-485](https://ru.wikipedia.org/wiki/RS-485).

Спецификация протокола доступна на сайте компании [ОВЕН](http://www.owen.ru/) в разделе **Документация/Сетевые протоколы обмена по RS-485**. Начинающим пользователям также рекомендуется ознакомиться со статьей **Протокол ОВЕН для чайников**, опубликованной в журнале **АиП** №29 (2007/1), который доступен на сайте в разделе **Пресс-центр/Журнал АиП.**

Ключевые моменты, которые необходимы для понимания настоящего руководства:

- **1.** Сеть имеет единственное **ведущее (master)** устройство, инициирующее процесс обмена. В примере [\(п. 4\)](#page-18-0) таким устройством будет являться **СПК**. Все остальные устройства сети являются ведомыми (slave).
- **2.** Каждое slave-устройство занимает в сети число адресов, равное количеству его каналов. Например, ТРМ200 имеет два канала измерения температуры, и, соответственно, занимает в сети два адреса; восьмиканальный **ТРМ138** – восемь адресов. В настройках прибора устанавливается его **базовый адрес**, который соответствует адресу первого канала. Таким образом, **ТРМ200** с базовым адресом 10 займет в сети адреса 10 и 11: адрес 10 будет соответствовать его первому каналу измерения, адрес 11 – второму.
- **3.** Slave-устройство имеет два типа параметров: **оперативные** и **конфигурационные**. Каждый параметр имеет уникальное символьное имя (например, **PV**, **t.dn** и т. п.). **Оперативные параметры** содержат информацию о текущем состоянии прибора и объекта регулирования. К ним относятся измеренные и вычисленные значения, выходные мощности регуляторов, номера запущенных в данный момент программ и т. д. Обычно каждый канал прибора имеет идентичный набор оперативных параметров. При чтении/записи конкретного параметра следует указывать **адрес** соответствующего канала (см. пп. 2).

**Конфигурационные параметры** содержат информацию о настройках прибора. В случае наличия нескольких однотипных конфигурационных параметров (например, коэффициентов ПИД-регуляторов многоканального прибора) для обращения к ним следует указывать **линейный индекс параметра** (0, 1, 2 и т. д.).

**4.** Каждый параметр имеет свой тип (например, значение с плавающей точкой) и формат (например, укороченное значение с плавающей точкой, которое занимает 24 бита).

# <span id="page-4-0"></span>**3 Описание библиотеки OwenNet**

#### <span id="page-4-1"></span>**3.1 Установка библиотеки**

Библиотека **OwenNet** доступна на диске с ПО из комплекта поставки и сайте компании [ОВЕН](http://www.owen.ru/) в разделе **CODESYS V3/Библиотеки**.

Для установки библиотеки в **CODESYS** в меню **Инструменты** следует выбрать пункт **Репозиторий библиотек**, нажать кнопку **Установить** и указать путь к файлу библиотеки:

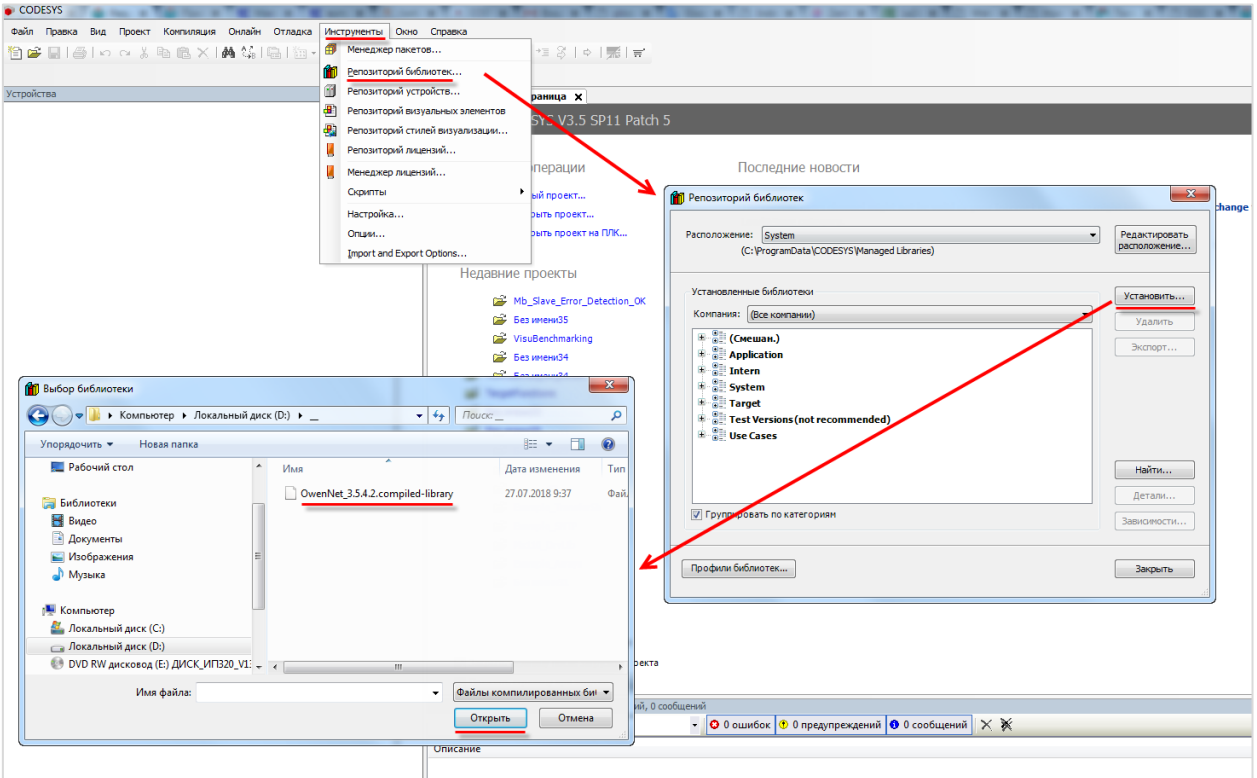

**Рисунок 3.1 – Установка библиотеки OwenNet в среду CODESYS**

## <span id="page-5-0"></span>**3.2 Добавление библиотеки в проект CODESYS**

Для добавления библиотеки **OwenNet** в проект **CODESYS**, в **Менеджере библиотек** следует нажать кнопку **Добавить библиотеку** и в строке поиска ввести **owennet**, после чего выбрать из списка нужную библиотеку и нажать **ОК**.

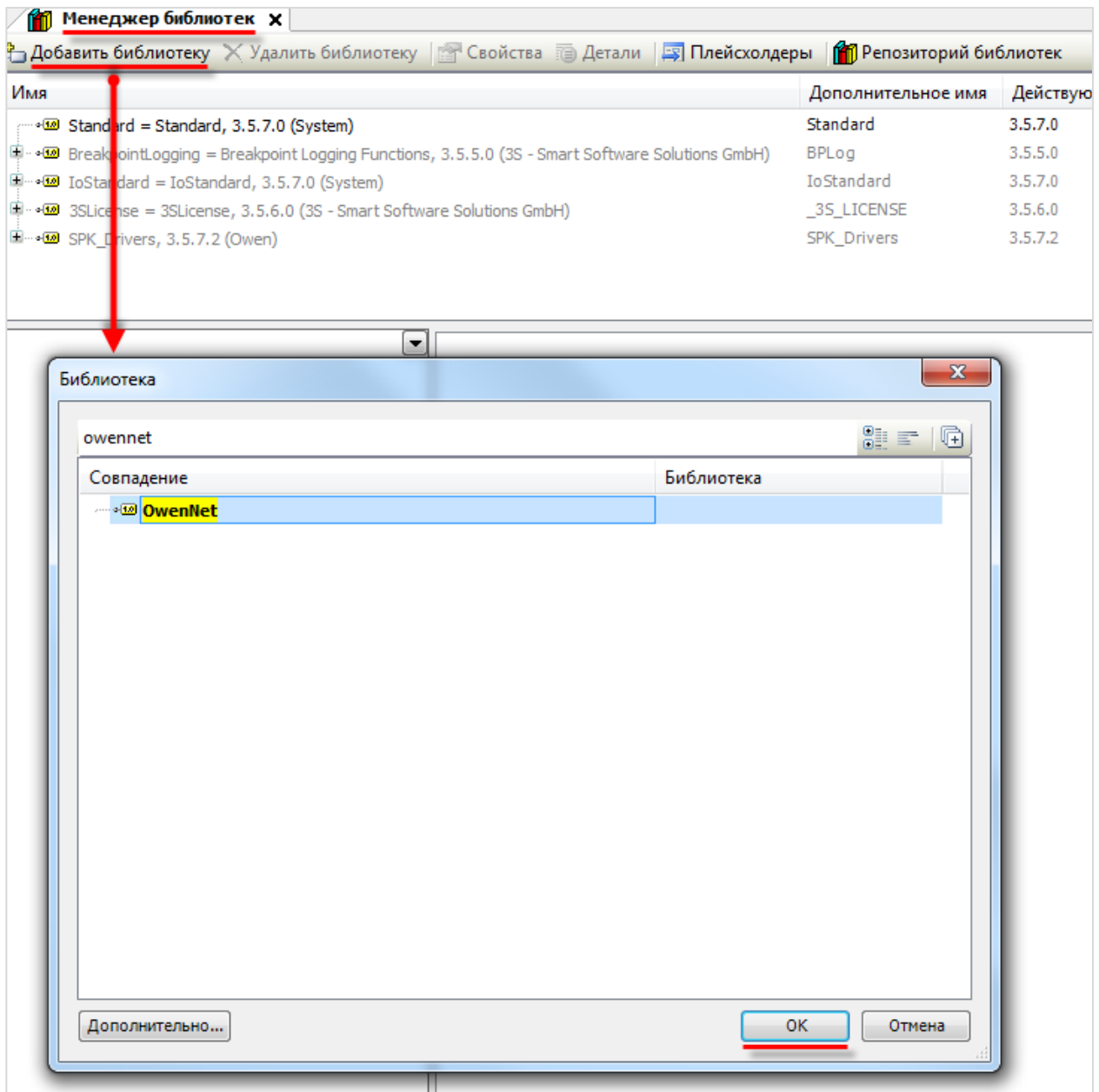

**Рисунок 3.2 – Добавление библиотеки OwenNet**

В библиотеку **OwenNet** не входит функциональный блок (ФБ) открытия COM-порта, поэтому для этой цели необходимо воспользоваться другой библиотекой. Рекомендуется использовать библиотеку **ComService**.

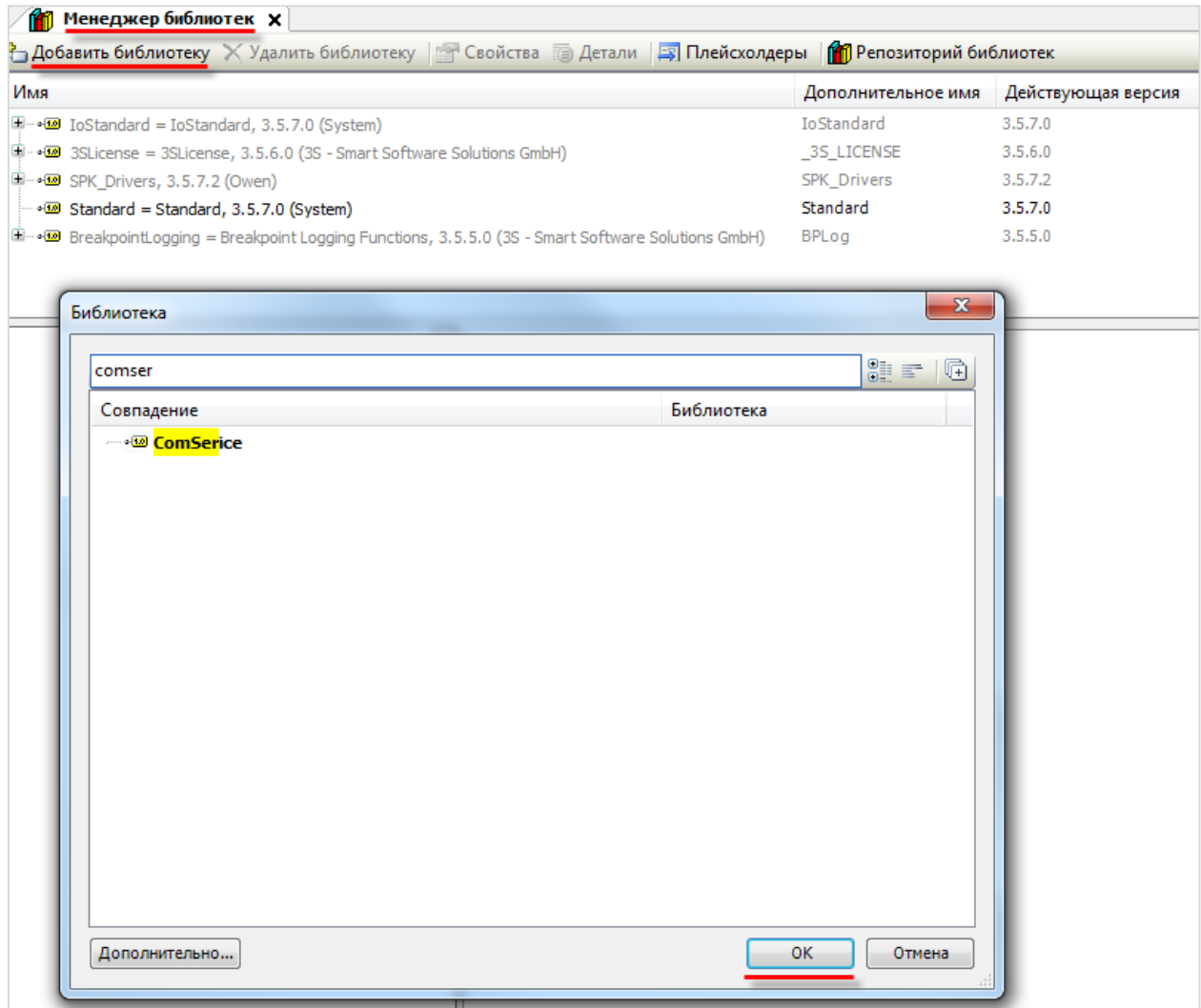

**Рисунок 3.3 – Добавление библиотеки ComService**

После добавления библиотеки появятся в списке **Менеджера библиотек**:

| <b>П</b> Менеджер библиотек <b>Х</b>                                                                                                    |                    |                    |  |  |  |  |  |
|----------------------------------------------------------------------------------------------------|--------------------|--------------------|--|--|--|--|--|
| <u><sup>Ф</sup> Д</u> обавить библиотеку Удалить библиотеку <u>Ма</u> Свойства <b>По Детали</b>   Е Плейсхолдеры   11 Репозиторий библиотек |                    |                    |  |  |  |  |  |
| Имя                                                                                                    | Дополнительное имя | Действующая версия |  |  |  |  |  |
| $\sim$ 80 Standard = Standard, 3.5.7.0 (System)                                                                                             | Standard           | 3.5.7.0            |  |  |  |  |  |
| $\boxplus$ • $\blacksquare$ BreakpointLogging = Breakpoint Logging Functions, 3.5.5.0 (3S - Smart Software Solutions GmbH)                  | <b>BPLog</b>       | 3.5.5.0            |  |  |  |  |  |
| $\mathbb{H}^{\dots}$ of IoStandard = IoStandard, 3.5.7.0 (System)                                                                           | <b>IoStandard</b>  | 3.5.7.0            |  |  |  |  |  |
| $\Box$ $\blacksquare$ 3SLicense = 3SLicense, 3.5.6.0 (3S - Smart Software Solutions GmbH)                                                   | 35 LICENSE         | 3.5.6.0            |  |  |  |  |  |
| 国…•60 SPK_Drivers, 3.5.7.2 (Owen)                                                                                                    | SPK Drivers        | 3.5.7.2            |  |  |  |  |  |
| [iii → 599 OwenNet, 3.2.0 (OWEN)                                                                                                    | OwenNet            | 3.2.0              |  |  |  |  |  |
| E  • (20) ComSerice, 3.1.0 (OWEN)                                                                                                    | ComSerice          | 3.1.0              |  |  |  |  |  |

**Рисунок 3.4 – Список библиотек проекта**

## <span id="page-7-0"></span>**3.3 Описание библиотеки**

#### <span id="page-7-1"></span>**3.3.1 Блок COM\_SERVICE (библиотека ComService)**

Функциональный блок **COM\_SERVICE**, входящий в библиотеку **ComService**, используется для настройки и открытия/закрытия COM-порта.

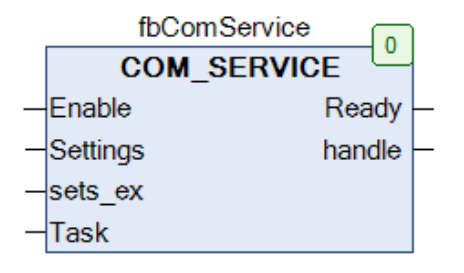

#### **Рисунок 3.5 – Внешний вид ФБ COM\_SERVICE на языке CFC**

#### **Таблица 3.1 – Описание входов и выходов ФБ СOM\_SERVICE**

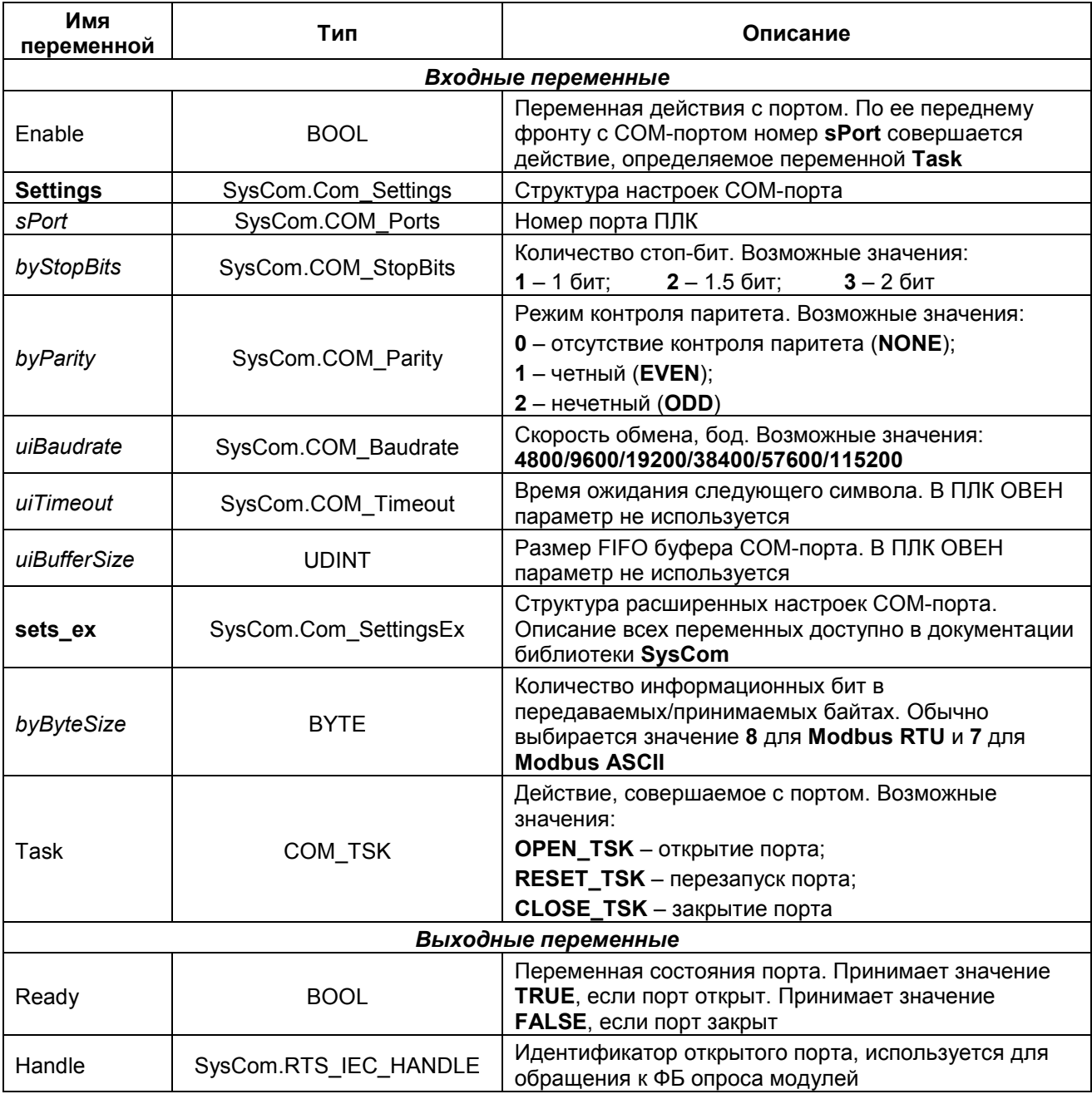

٦

#### <span id="page-8-0"></span>3.3.2 Блок OWEN\_GET\_DINT

Функциональный блок OWEN\_GET\_DINT используется для считывания целочисленного значения.

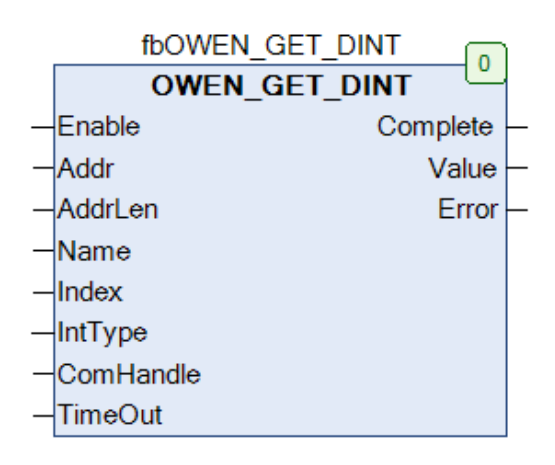

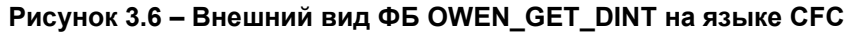

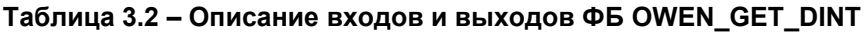

┱

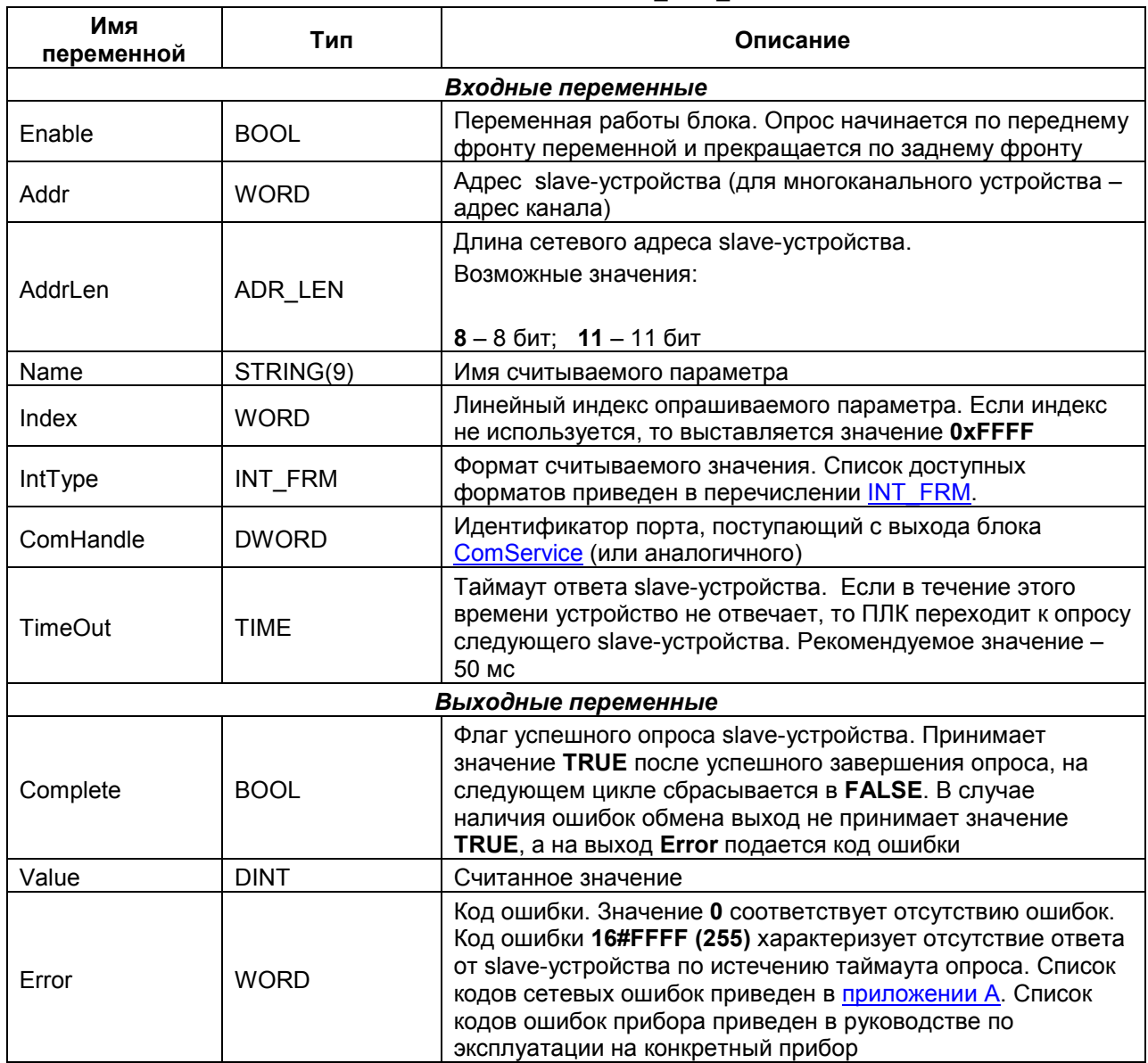

#### <span id="page-9-0"></span> $3.3.3$ **Блок OWEN\_SET\_DINT**

Функциональный блок OWEN\_SET\_DINT используется для записи целочисленного значения.

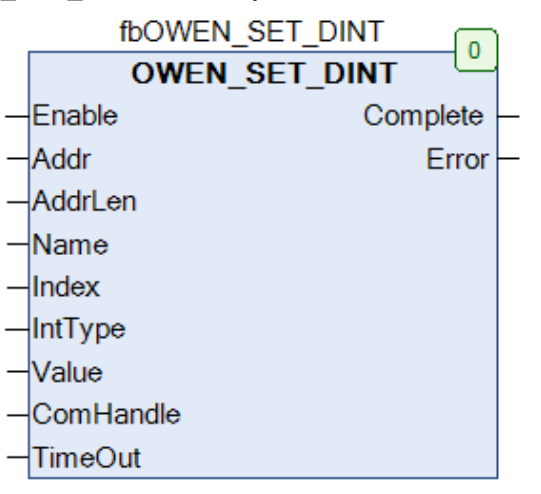

#### Рисунок 3.7 - Внешний вид ФБ OWEN\_SET\_DINT на языке СFC

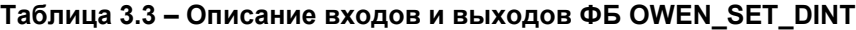

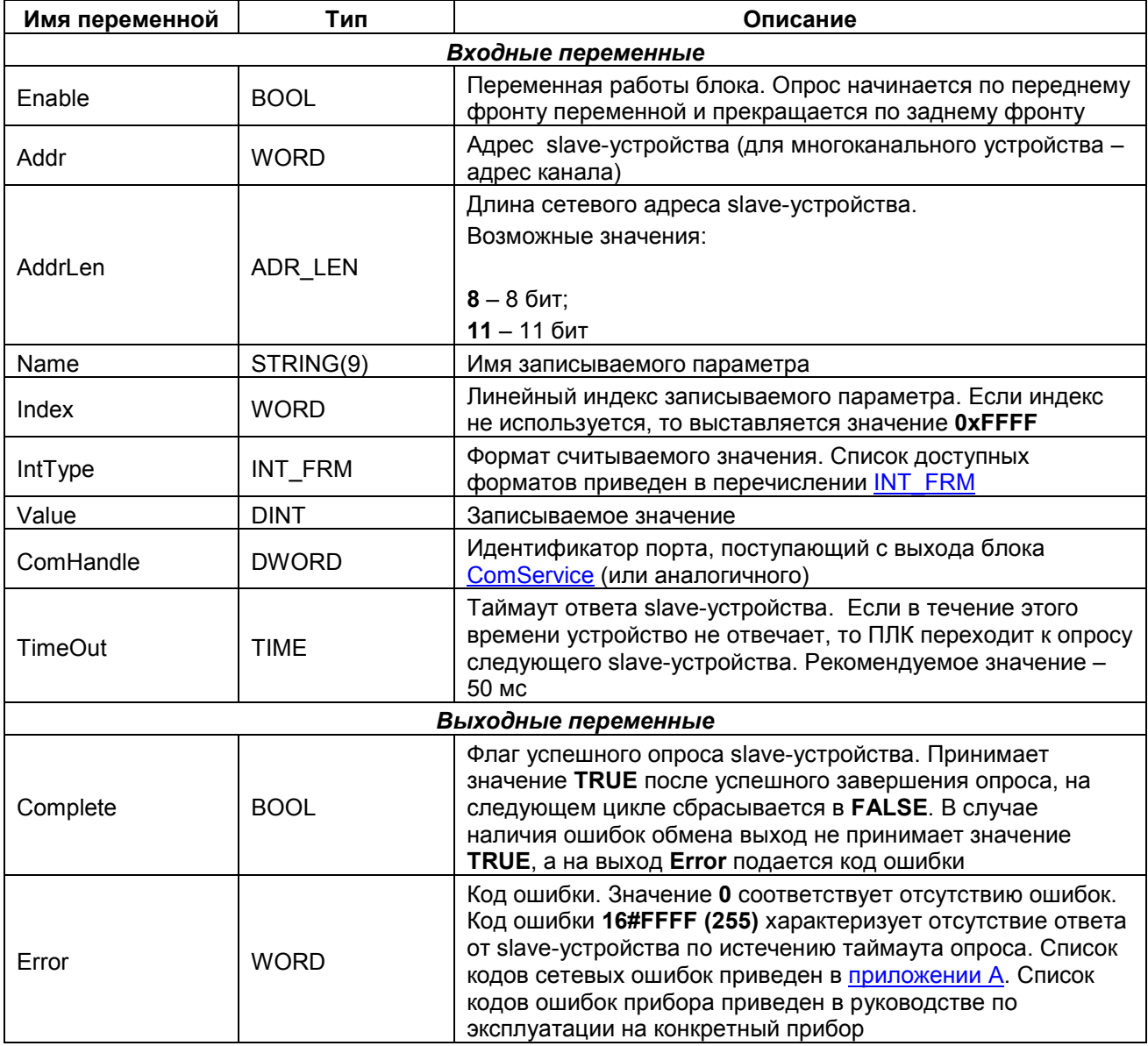

#### <span id="page-10-0"></span>3.3.4 Блок OWEN\_GET\_REAL

Функциональный блок OWEN\_GET\_REAL используется для считывания значения с плавающей точкой.

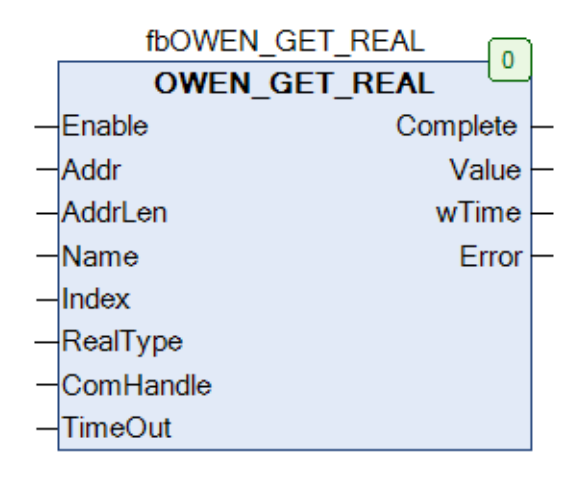

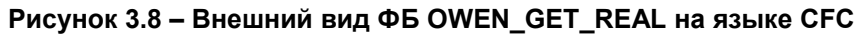

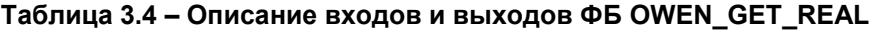

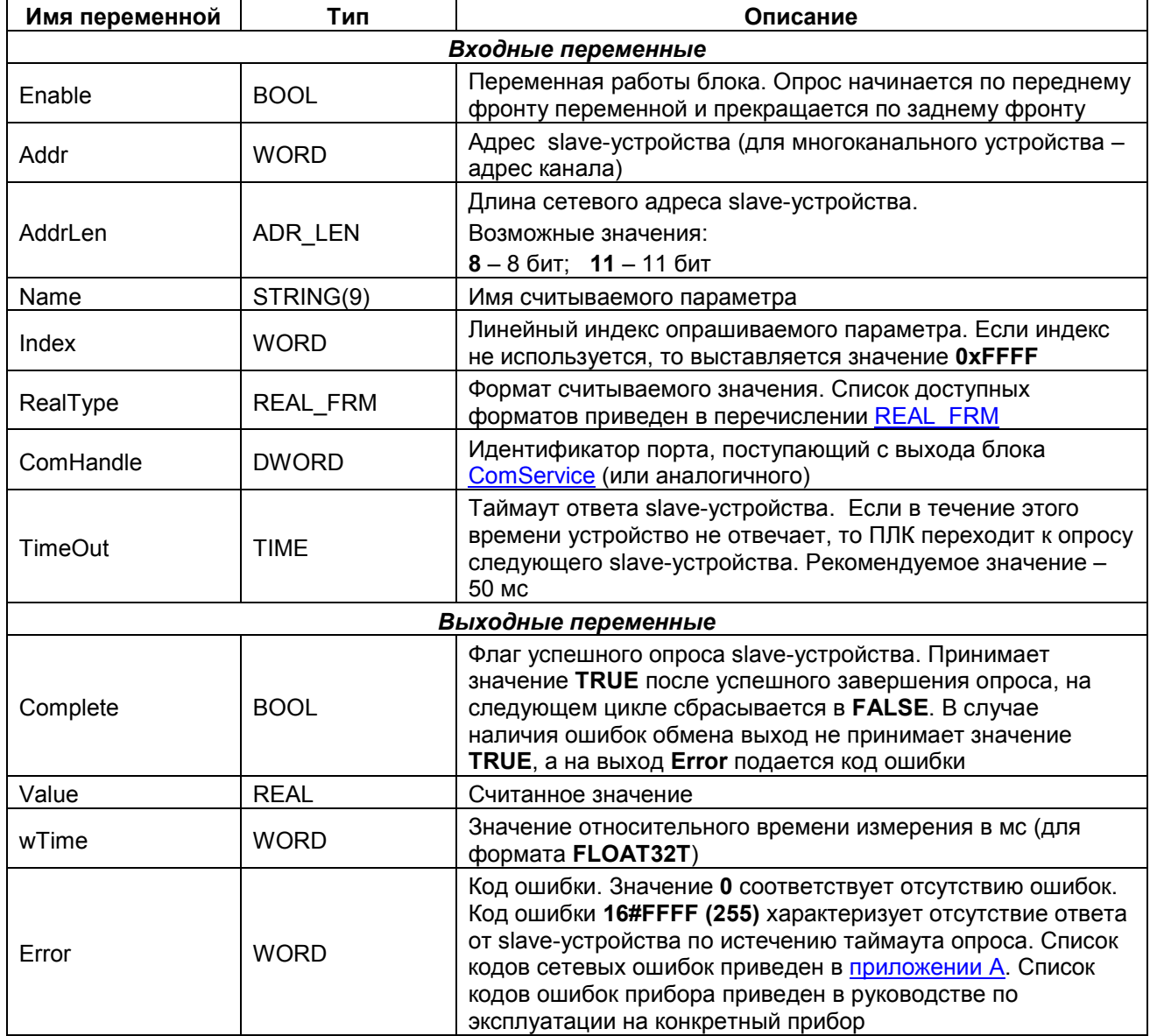

#### <span id="page-11-0"></span> $3.3.5$ **Блок OWEN\_SET\_REAL**

Функциональный блок OWEN\_SET\_REAL используется для записи значения с плавающей точкой.

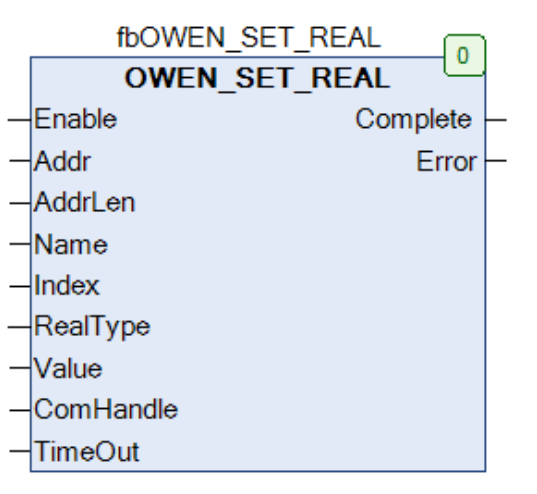

#### Рисунок 3.9 - Внешний вид ФБ OWEN\_SET\_REAL на языке СFC

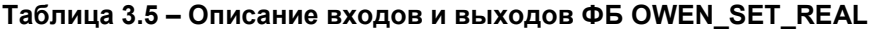

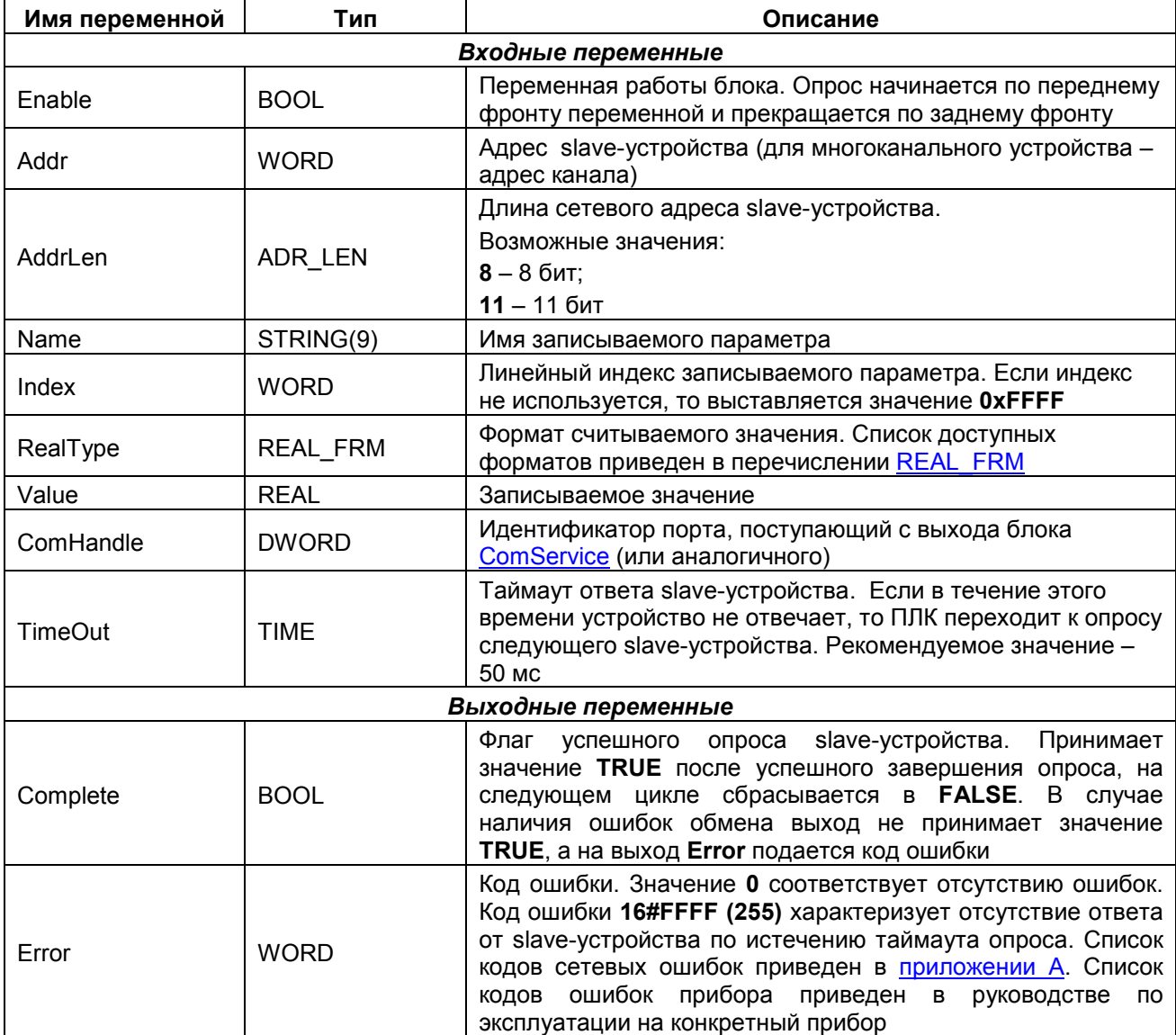

#### <span id="page-12-0"></span>3.3.6 Блок OWEN\_UNI\_IO

Функциональный блок OWEN\_UNI\_IO используется для чтения или записи нетипизированных данных.

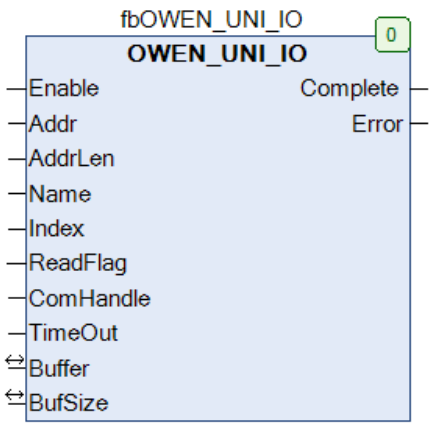

#### Рисунок 3.10 - Внешний вид ФБ OWEN\_UNI\_IO на языке СFC

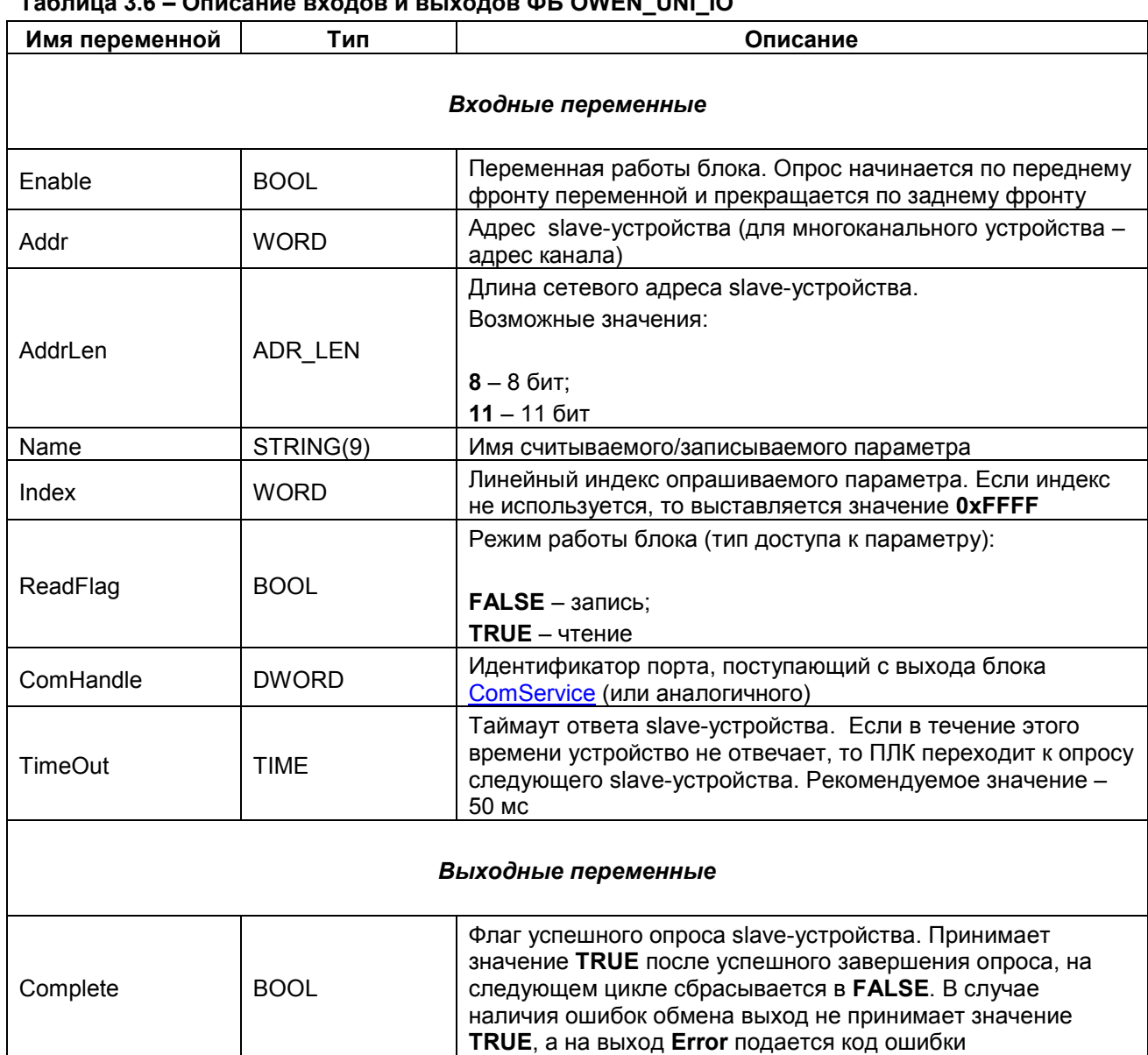

#### Таблица 3.6 – Описание входов и выходов ФБ OWEN UNI IO

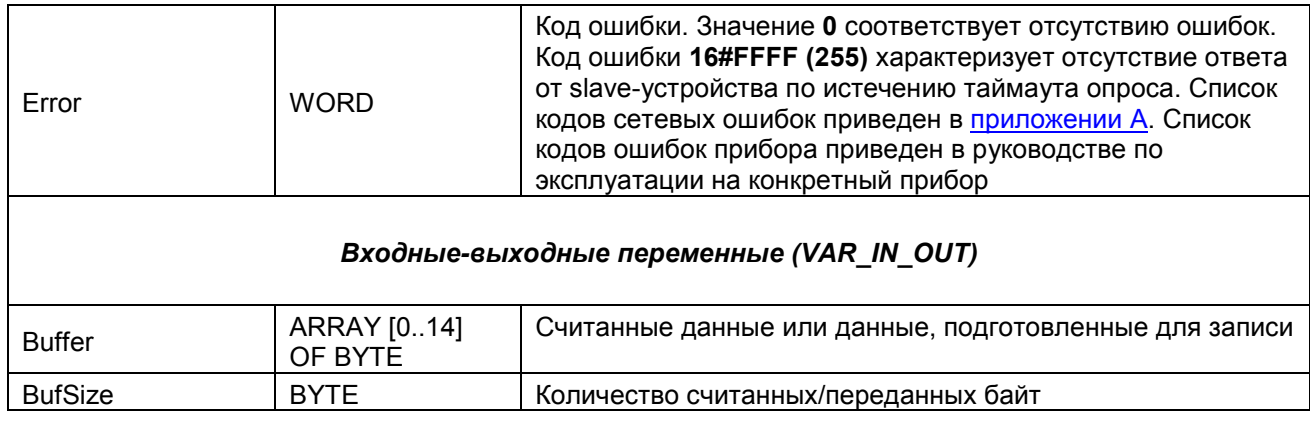

#### <span id="page-14-0"></span>3.3.7 Блок OWEN\_LISTEN

Функциональный блок OWEN\_LISTEN используется для прослушивания (сниффинга) сети. Это может потребоваться в случае необходимости считывать данные в сети, в которой уже находится master-устройство.

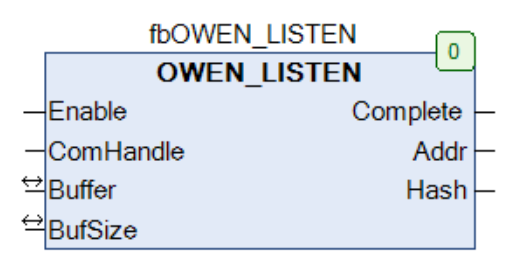

#### Рисунок 3.11 - Внешний вид ФБ OWEN\_LISTEN на языке СFC

#### Таблица 3.7 - Описание входов и выходов ФБ OWEN\_LISTEN

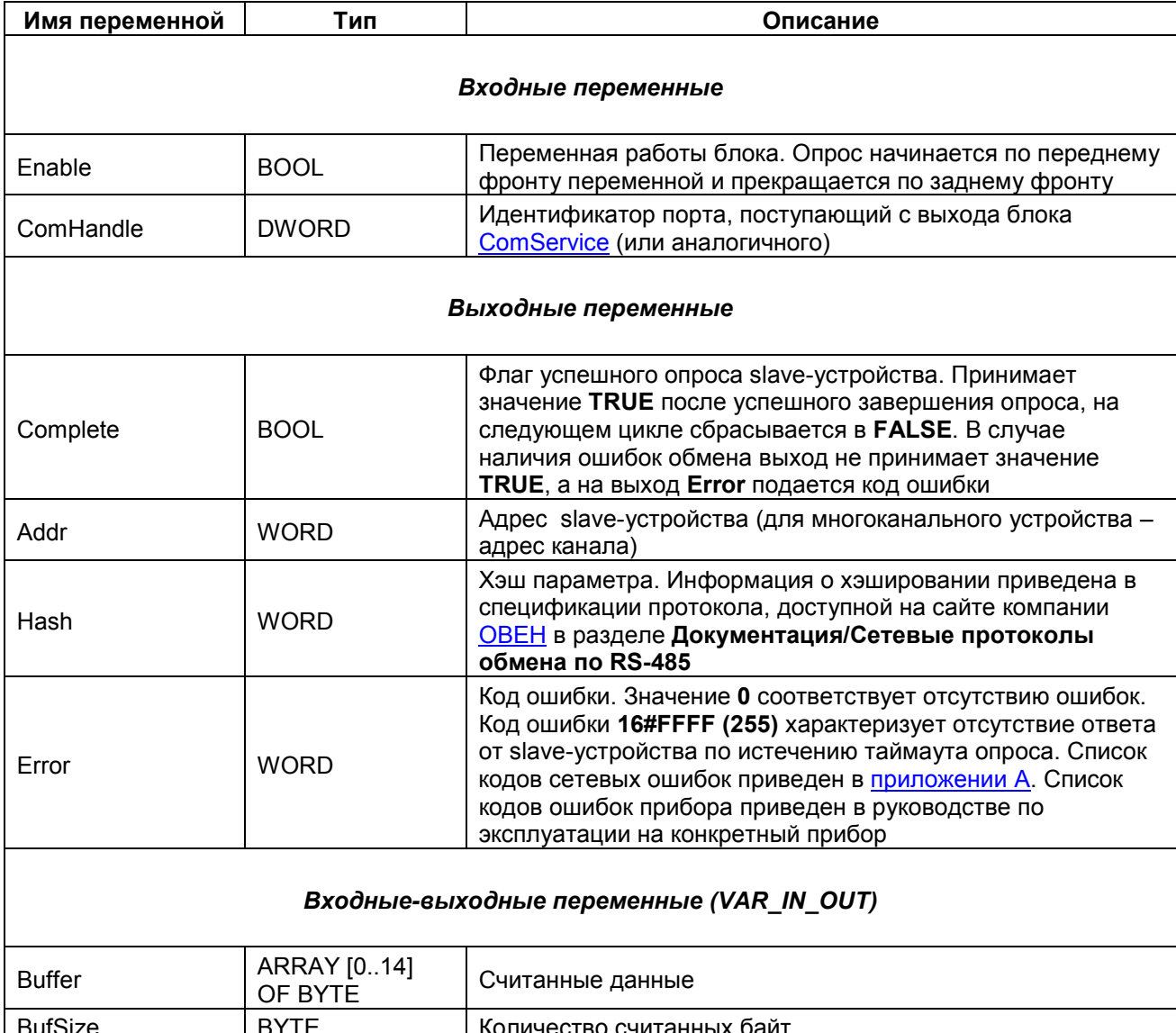

#### <span id="page-15-0"></span>**3.3.8 Блок OwenPoolMaster**

Функциональный блок **OwenPoolMaster** используется для циклического выполнения набора команд (чтение/запись/прослушивание сети).

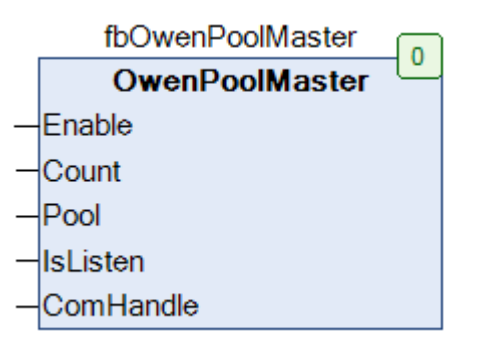

#### **Рисунок 3.12 – Внешний вид ФБ OwenPoolMaster на языке CFC**

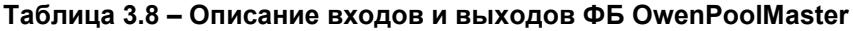

<span id="page-15-1"></span>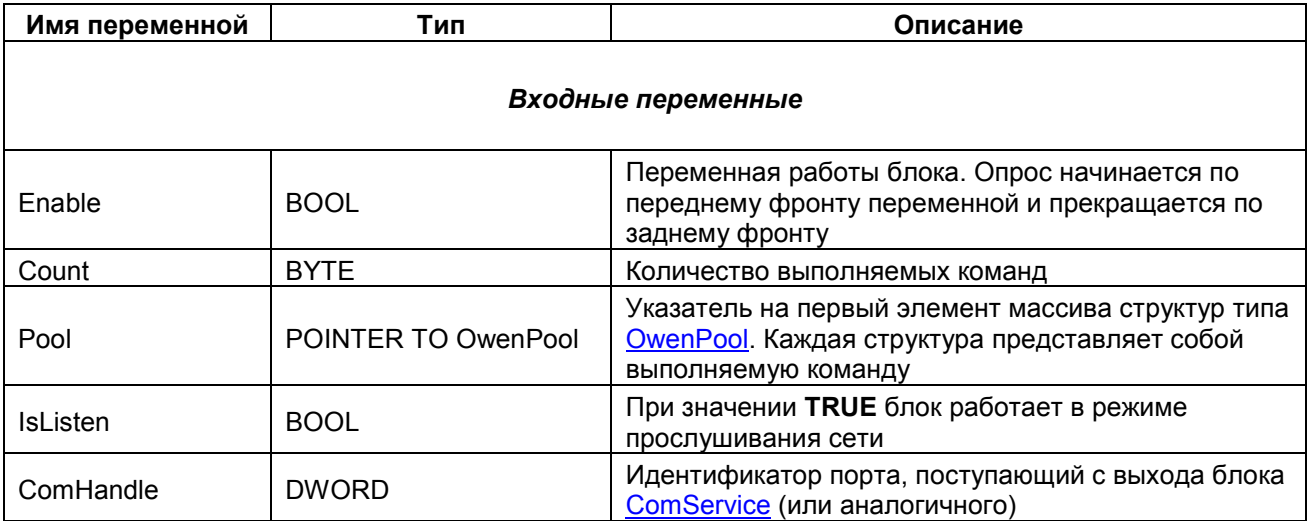

#### <span id="page-16-0"></span>3.3.9 Структура OwenPool

Структура OwenPool используется при работе с ФБ **OwenPoolMaster**. Каждый экземпляр структуры представляет собой команду, выполняемую блоком.

<span id="page-16-1"></span>

| Имя переменной       | Тип                    | Описание                                                                                                    |  |
|----------------------|------------------------|----------------------------------------------------------------------------------------------------|--|
| Every                | <b>TIME</b>            | Период выполнения команды                                                                                                    |  |
|                      | <b>BOOL</b>            | Режим работы блока:                                                                                                    |  |
| <b>IsRead</b>        |                        |                                                                                                    |  |
|                      |                        | <b>FALSE</b> - запись; TRUE - чтение                                                                                                    |  |
| EncodeType           | <b>OWEN FRM</b>        | Формат считываемого/записываемого значения. Список<br>доступных форматов приведен в перечислении <b>OWEN FRM</b>                                                                                                    |  |
| Addr                 | <b>WORD</b>            | Aдрес slave-устройства (для многоканального устройства -<br>адрес канала).                                                                                                    |  |
|                      | ADR LEN                | Длина сетевого адреса slave-устройства.                                                                                                    |  |
| AddrLen              |                        | Возможные значения:                                                                                                    |  |
|                      |                        | $8 - 6$ ит; 11 - 11 бит                                                                                                    |  |
| Name                 | STRING(9)              | Имя считываемого/записываемого параметра                                                                                                    |  |
| Index                | <b>WORD</b>            | Линейный индекс считываемого/записываемого параметра.<br>Если индекс не используется, то выставляется значение<br><b>OXFFFF</b>                                                                                                    |  |
| Complete             | <b>BOOL</b>            | Флаг успешного опроса slave-устройства. Принимает значение<br>TRUE после успешного завершения опроса, на следующем<br>цикле сбрасывается в FALSE. В случае наличия ошибок<br>обмена выход не принимает значение TRUE, а на выход Error<br>подается код ошибки                                                                  |  |
| <b>TimeOut</b>       | <b>TIME</b>            | Таймаут ответа slave-устройства. Если в течение этого<br>времени устройство не отвечает, то ПЛК переходит к опросу<br>следующего slave-устройства. Рекомендуемое значение - 50<br>МC                                                                                                    |  |
| ValReal              | <b>REAL</b>            | Считанное/записываемое значение с плавающей точкой - в<br>случае выбора соответствующего формата (см. вход<br>EncodeType)                                                                                                    |  |
| MeasTime             | <b>WORD</b>            | Значение относительного времени измерения в мс в - случае<br>выбора соответствующего формата (см. вход EncodeType)                                                                                                    |  |
| ValDint              | <b>DINT</b>            | Считанное/записываемое целочисленное значение - в случае<br>выбора соответствующего формата (см. вход EncodeType)                                                                                                    |  |
| buf                  | ARRAY [014]<br>OF BYTE | Считанное/записываемое нетипизированное значение - в<br>случае выбора соответствующего формата (см. вход<br>EncodeType)                                                                                                    |  |
| buf_sz               | <b>BYTE</b>            | Количество считанных/записанных байт нетипизированного<br>значения - в случае выбора соответствующего формата (см.<br>вход EncodeType)                                                                                                    |  |
| <b>WORD</b><br>Error |                        | Код ошибки. Значение 0 соответствует отсутствию ошибок. Код<br>ошибки 16#FFFF (255) характеризует отсутствие ответа от<br>slave-устройства по истечению таймаута опроса. Список кодов<br>сетевых ошибок приведен в приложении А. Список кодов<br>ошибок прибора приведен в руководстве по эксплуатации на<br>конкретный прибор |  |

Таблица 3.9 - Описание элементов структуры OwenPool

#### <span id="page-17-0"></span>**3.3.10 Перечисление INT\_FRM**

Перечисление **INT\_FRM** описывает форматы целочисленных данных. Используется во время работы с ФБ [OWEN\\_GET\\_DINT](#page-8-0) и [OWEN\\_SET\\_DINT.](#page-9-0)

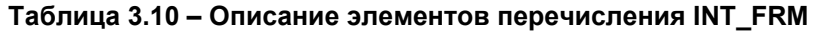

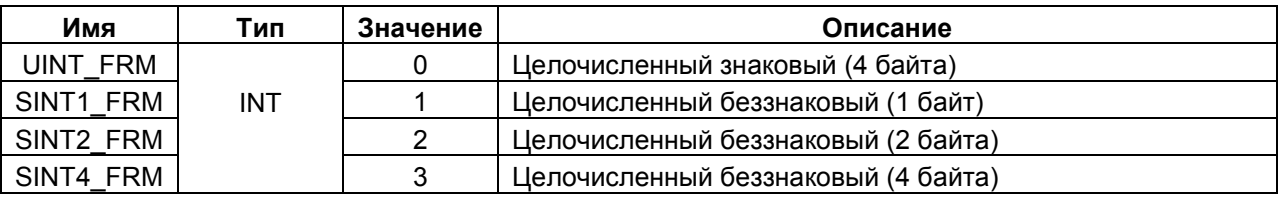

#### <span id="page-17-1"></span>**3.3.11 Перечисление REAL\_FRM**

Перечисление **REAL\_FRM** описывает форматы данных с плавающей точкой. Используется во время работы с ФБ OWEN GET REAL и OWEN SET REAL.

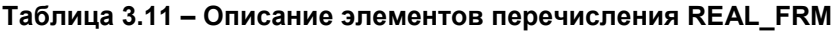

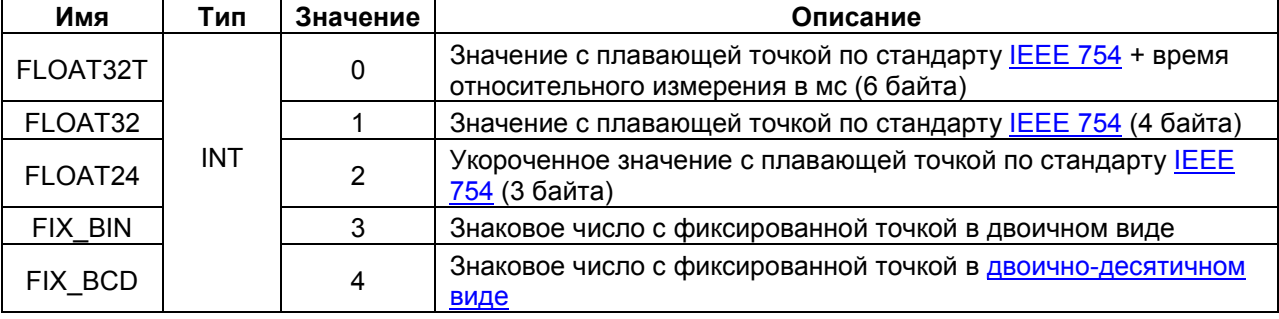

#### <span id="page-17-2"></span>**3.3.12 Перечисление OWEN\_FRM**

Перечисление **OWEN\_FRM** описывает форматы данных, используемых во время работы с ФБ [OwenPoolMaster.](#page-15-0)

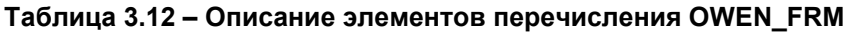

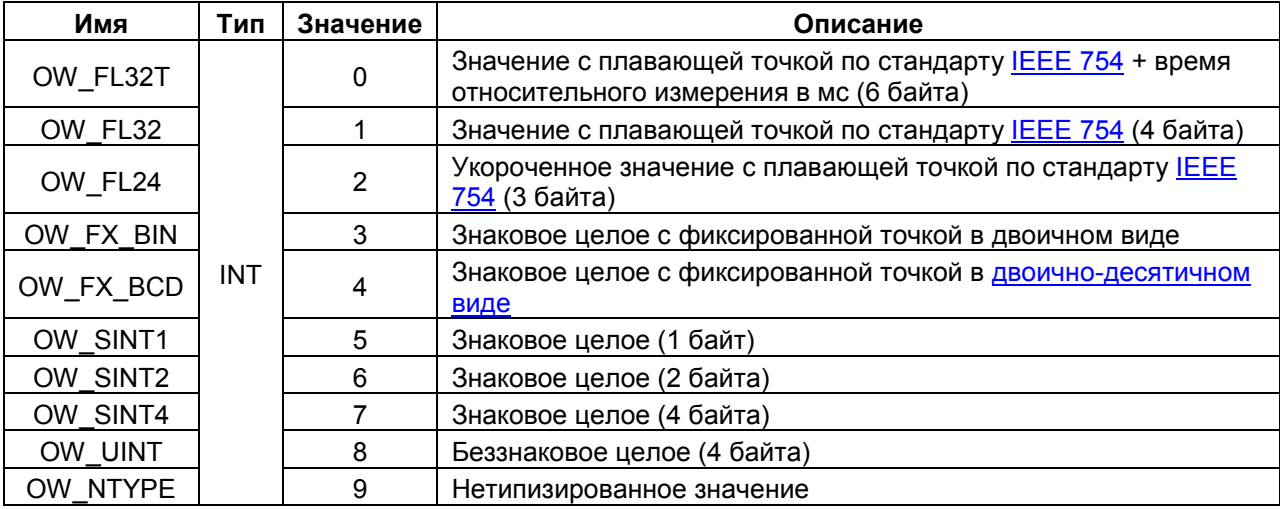

# <span id="page-18-0"></span>**4 Пример: СПК1хх [М01] + ТРМ212**

В данном разделе приведен пример настройки обмена между контроллером **СПК1хх [М01]**  (master) и **ТРМ212** (slave) с использованием библиотеки **OwenNet**. Сетевые настройки приборов приведены в таблице ниже.

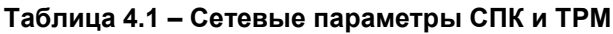

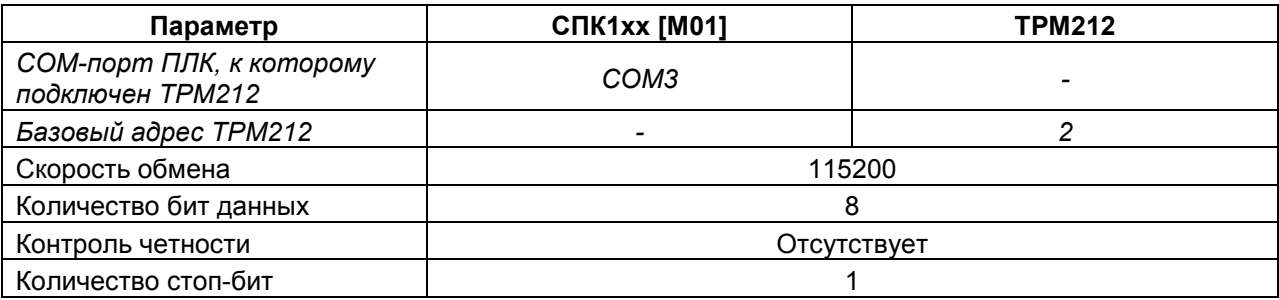

В рамках примера считывается измеренное значение первого канала и записывается значение уставки ПИД-регулятора. Информация о параметрах приведена в документе **Параметры, передаваемые по RS**, который доступен на диске с ПО из комплекта поставки и сайте компании [ОВЕН](http://www.owen.ru/) на странице соответствующего прибора:

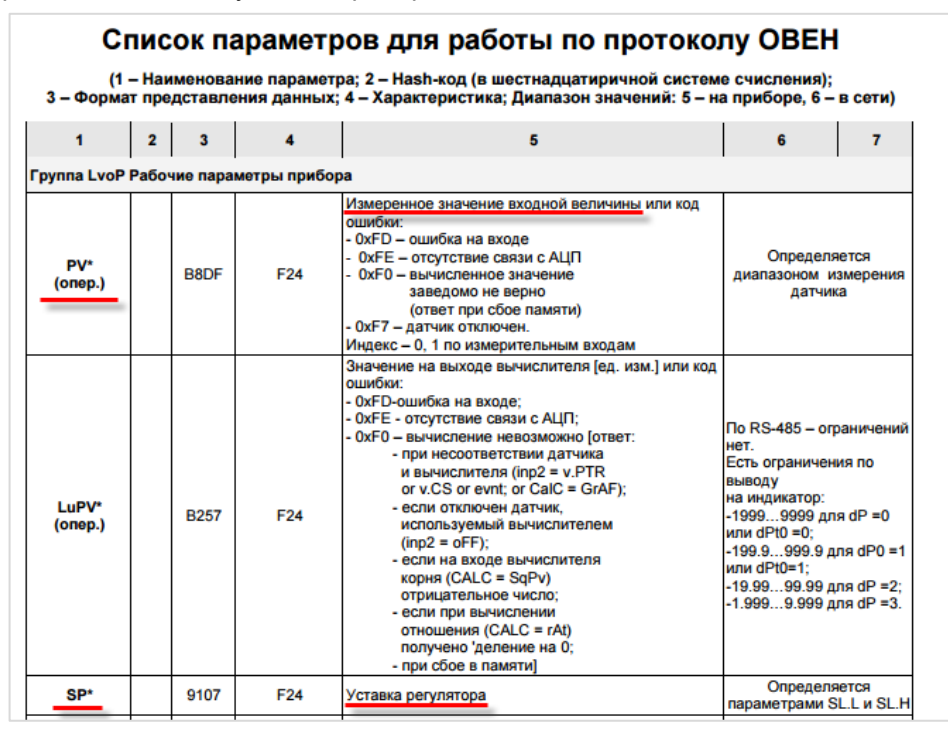

**Рисунок 4.1 – Cписок параметров ТРМ212 по протоколу ОВЕН**

Характеристики параметров приведены в таблице ниже.

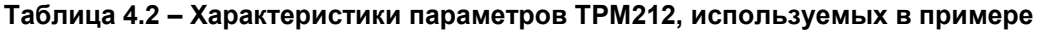

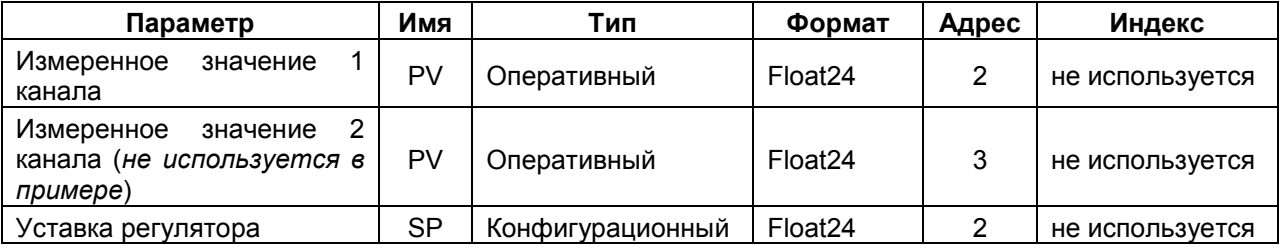

#### **ПРИМЕЧАНИЕ**

В рамках примера параметр Измеренное значение второго канала *не используется.* Он приведен только для того, чтобы продемонстрировать принцип адресации оперативных параметров. Так как базовый адрес прибора – **2** (см. таблицу 4.1), то адрес для всех параметров первого канала прибора равен **2**, а адрес для параметров второго канала – **3.**  Индексация параметров в данном приборе не используется (иначе это было бы отражено в списке параметров).

Пример создан в среде **CODESYS 3.5 SP11 Patch 5** и подразумевает запуск на **СПК1хх [М01]** с таргет-файлом **3.5.11.x.** В случае необходимости запуска проекта на другом устройстве следует изменить таргет-файл в проекте (**ПКМ** на узел **Device** – **Обновить устройство).**

Пример содержит два проекта – **Device\_CFC** и **Device\_ST**. Каждый проект содержит библиотеку **OwenNet** и **СomService**, в каждом из них реализовано чтение параметра **PV** и запись параметра **SP** на соответствующем языке программирования. Время цикла задачи, к которой привязана программа – 10 мс.

Пример доступен для скачивания: [Example\\_TRM212.projectarchive](https://ftp.owen.ru/CoDeSys3/21_Examples/01_3.5.11.5/09_Owen/Example_TRM212_3511v1.projectarchive)

#### <span id="page-20-0"></span>**4.1 Описание реализации на языке CFC**

**1.** Переменные программы **PLC\_PRG**:

| PLC PRG X |    |                   |                |                                                                 |  |  |  |
|-----------|----|-------------------|----------------|-----------------------------------------------------------------|--|--|--|
|           |    | PROGRAM PLC PRG   |                |                                                                 |  |  |  |
| Ξ         |    | <b>VAR</b>        |                |                                                                 |  |  |  |
|           |    | COM SERVICE COM2: | COM SERVICE;   | // ФБ настройки и открытия порта СОМ2                           |  |  |  |
|           |    |                   |                |                                                                 |  |  |  |
|           |    | xStep1:           | BOOL:          | // переменная завершения шага 1                                 |  |  |  |
|           |    | xStep2:           | BOOL;          | // переменная завершения шага 2                                 |  |  |  |
|           |    |                   |                |                                                                 |  |  |  |
|           |    | TRM212 GetReal:   | OWEN GET REAL; | // ФБ считывания REAL эначения                                  |  |  |  |
|           | 9  | TRM212 SetReal:   | OWEN SET REAL; | // ФБ записи REAL значения                                      |  |  |  |
|           | 10 |                   |                |                                                                 |  |  |  |
| 11        |    | TRM212 PV1:       | REAL;          | // значение, считываемое с ТРМ (измеренная величина 1-го входа) |  |  |  |
|           | 12 | TRM212 SP:        | REAL:          | // значение, записываемое в ТРМ (уставка регулятора)            |  |  |  |
|           | 13 |                   |                |                                                                 |  |  |  |
|           | 14 | xTrigger:         | BOOL;          | // триггер записи уставки                                       |  |  |  |
|           | 15 | END VAR           |                |                                                                 |  |  |  |

**Рисунок 4.2 – Объявление программы PLC\_PRG (CFC)**

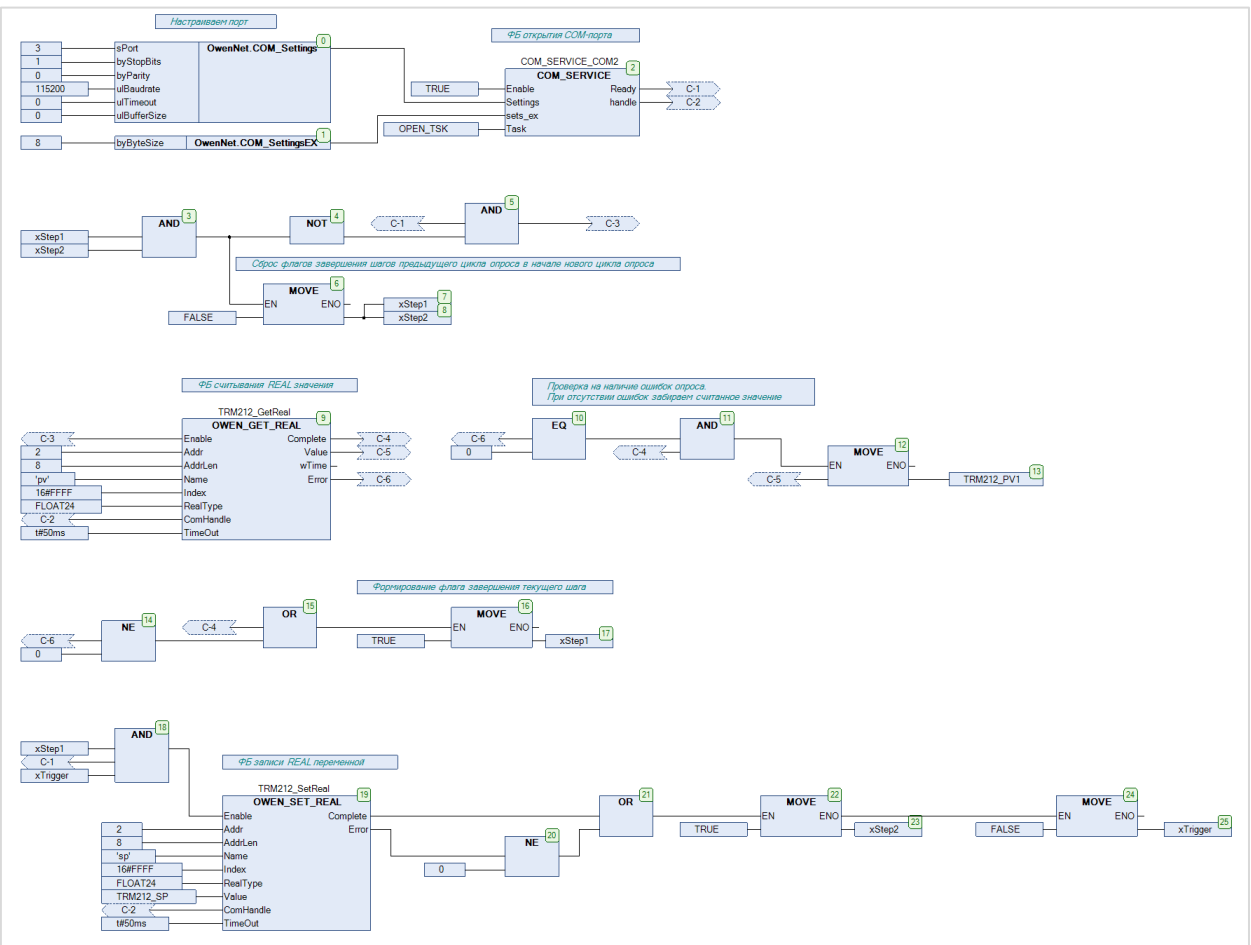

**2.** Код программы **PLC\_PRG** на языке **CFC** (*рисунок хорошо масштабируется*):

**Рисунок 4.4 – Код программы PLC\_PRG (CFC)**

Алгоритм работы программы:

- Блоки 0-1. Настройка СОМ-порта в соответствии с таблицей 4.1. Нумерация СОМ-портов приведена в документа CODESYS V3.5. FAQ.
- Блок 2. Во время первого запуска программы с помощью ФБ ComService открывается СОМ-порт СОМЗ с сетевыми настройками, заданными в блоках 0-1.

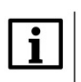

#### **ПРИМЕЧАНИЕ**

Открытие порта с помощью ФБ ComService занимает 200 циклов программы.

- Блоки 3-5. Формируется сигнал инициализации первого шага опроса (чтение переменной). Условие начала опроса:
	- ФБ ComService завершил работу (Ready=TRUE);
	- предыдущий цикл опроса завершен.  $-$

Флаги завершения предыдущего цикла опроса инвертируются, так как опрос модулей начинается по переднему фронту входа Enable - соответственно, перед началом нового цикла опроса они должны принять значение FALSE.

- Блоки 6-8. Сброс флага завершения предыдущего цикла опроса.
- Блок 9. Считывание значения с плавающей точкой (измеренное значение первого канала) с ТРМ212 с помощью ФБ OWEN GET REAL.

На вход ComHandle данного ФБ поступает значение выхода Handle ФБ ComService. На вход Addr поступает адрес канала (т. к. параметр является оперативным) - согласно таблице 4.1, ТРМ212 имеет базовый адрес 2 и, соответственно, его первый канал также имеет адрес 2. На входе Name указано имя считываемого параметра ('pv'), на входе Index - его линейный индекс (поскольку данный параметр не имеет линейного индекса, то на входе указывается значение 16#FFFF). На входе RealType указывается формат считываемого значения - согласно таблице 4.1, данный параметр имеет формат FLOAT24.

Блоки 10-13. Если первый шаг опроса завершен (об этом сигнализирует импульс по переднему фронту на выходе Complete) без ошибок (Error=0), то считанное значение копируется в переменную программы TRM212 PV1.

#### **ПРИМЕЧАНИЕ**

Забирать данные с выхода ФБ OWEN GET REAL можно только по флагу Complete.

- Блоки 14-17. Формирование флага завершения первого шага опроса (опрос считается завершенным, если был импульс на выходе Complete или на выходе Error появилось значение, отличное от нуля - т. е. произошла ошибка).
- Блок 18. Формируется сигнал инициализации второго шага опроса (запись переменной). Условия записи:
	- ФБ ComService завершил работу (Ready=TRUE);
	- - предыдущий шаг опроса завершен (xStep1=TRUE);
	- триггер записи активирован (xTrigger=TRUE).

В данном примере подразумевается ручное управление триггерной переменной в режиме онлайн-мониторинга. В общем случае работа с триггером должна осуществляться в пользовательской программе. Использование записи по триггеру обусловлено ограничением на количество перезаписей памяти ТРМ.

Блок 19. Запись значения с плавающей точкой (уставка регулятора) в ТРМ212 с помощью **ΦΕ OWEN SET REAL.** 

На вход ComHandle данного ФБ поступает значение выхода Handle ФБ ComService. На Addr поступает базовый адрес устройства (т. к. параметр является вход конфигурационным) - согласно таблице 4.1, он равен 2. На входе Name указано имя записываемого параметра ('sp'), на входе Index - его линейный индекс (поскольку данный параметр не имеет линейного индекса, то на входе указывается значение 16#FFFF). На входе RealType указывается формат записываемого значения - согласно таблице 4.1, данный параметр имеет формат FLOAT24. На вход Value подается переменная, значение которой будет записано в ТРМ212.

- Блоки 20-23. Если второй шаг опроса завершен (опрос считается завершенным, если был импульс на выходе Complete или на выходе Error появилось значение, отличное от нуля т. е. произошла ошибка), то формируется флаг завершения второго шага опроса.
- Блоки 24-25. Если второй шаг опрос завершен, то выполняется сброс триггера записи.

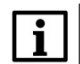

#### **ПРИМЕЧАНИЕ**

В случае необходимости количество шагов можно увеличить - для этого следует увеличить число переменных xStepNo.

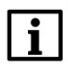

#### **ПРИМЕЧАНИЕ**

Приступать к выполнению следующего шага можно только после завершения текущего (т. е. после того, как переменная xStep№ текущего шага принимает значение TRUE).

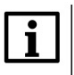

#### **ПРИМЕЧАНИЕ**

Выполнение каждого шага занимает несколько циклов программы.

#### <span id="page-22-0"></span>4.2 Описание реализации на языке ST

#### 1. Переменные программы PLC PRG:

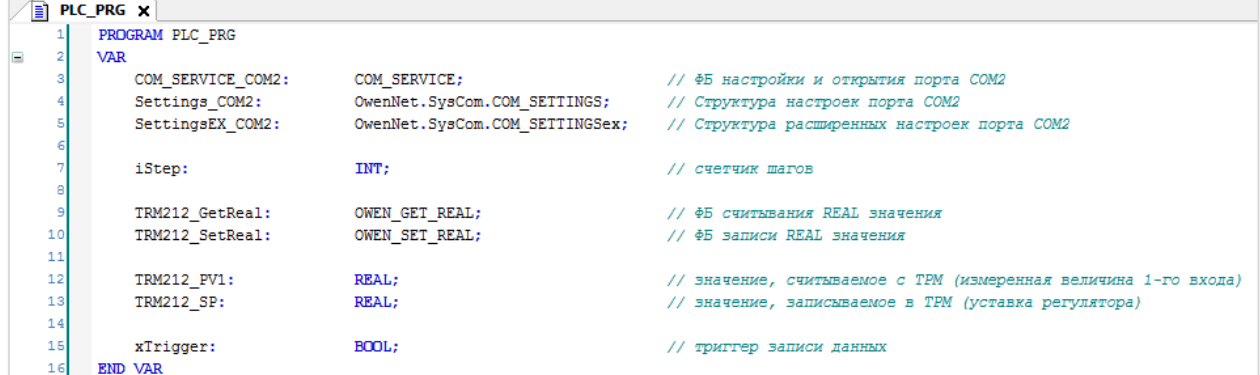

Рисунок 4.4 - Объявление программы PLC\_PRG (ST)

**2.** Код программы **PLC\_PRG** на языке **CFC** (*рисунок хорошо масштабируется; листинг программы приведен в [приложении Б](#page-30-0)*):

```
// [1] настраиваем COM-порт
            %<br>
2011 Macrosamaeur COM-nopr<br>
Settings_COM2.BOxt:=3;<br>
Settings_COM2.byStopBits:=1;<br>
Settings_COM2.byParity:=0;<br>
Settings_COM2.ulFumeout:=0;<br>
Settings_COM2.ulFumeout:=0;<br>
Settings_COM2.ulBufferSize:=0;
            SettingsEX_COM2.byByteSize:=8;
              // [2] открываем СОМ-порт
            COM SERVICE COM2
                    Fosble - TDIR
                    Enable:=TRUE,<br>Settings:=Settings_COM2,<br>Sets_Ex:=SettingsEX_COM2,<br>Task:=OPEN_TSK,
            \mathbf{a}// [3] xStep определяет номер текущего шага опроса<br>CASE iStep OF
   \begin{array}{c} 28 \\ 26 \end{array}\overline{\phantom{a}}// [3.0.1] запускаем ФБ чтения REAL переменной<br>TRM212_GetReal
   Enable:=COM_SERVICE_COM2.Ready,
                                    Adar:=2, AdarLen:=8,Name:='pv',<br>Index:=16#FFFF,
                                   index;=10#fff;<br>RealType:=FLOAT24,<br>ComHandle:=COM_SERVICE_COM2.handle,<br>TimeOut:=T#50MS,
                                     Complete->,
                                   Complete=1<br>Value=> ,<br>wTime=> ,<br>Error=>
                            // [3.0.2] если ФБ чтения завершил работу (успешно или с ошибкой)...<br>IF TRM212_GetReal.Complete OR TRM212_GetReal.Error<>0 THEN
                                   (3000)<br>TRN212_GetReal.Complete OR TRN212_GetReal.Error<br/>complement onto the URI212_GetReal.Error (3000)<br>TRN212_GetReal.Complete OR TRN212_GetReal.Error<br/>complement of the URI212_GetReal.Error (3000)<br>IF TRN212_GetRea
  49601512345667589606123466678970
                                    // завершаем работу блока<br>TRM212_GetReal(Enable:=FALSE);
                                   END IF
                    \overline{1}// [3.1.0] если триггер записи активен...<br>IF xTrigger THEN
                                   //... то запускаем ФБ записи REAL переменной<br>TRM212_SetReal
                                            (<br>Enable:=COM_SERVICE_COM2.Ready,
                                            Addr:=2.AdarLen:=8.Addrien:=0,<br>Name:=="sp",<br>Index:==16#FFFF,<br>RealType:=FLOAT24,<br>Value:=TRM212_3P,<br>ComHandle:=COM_SERVICE_COM2.handle,<br>TimeOut:=T450MS,<br>Complete=>>,<br>P.Complete=>,
   \rightarrow// [3.1.1] если ФБ записи завершил работу (успешно или с ош<br/>ы ГР TRM212_SetReal.Complete OR TRM212_SetReal.Error<>>><>>0 THEN
ошибкой)...
                                    // завершаем работу ФБ<br>TRM212_SetReal(Enable:=FALSE);
                                    // сбрасываем триггер<br>xTrigger:=FALSE;
                                    // переходим к следующему шагу<br>iStep:=2;
                            END_IELSE
                            ELSE <br> iStep:=2; // если триггер записи не поднят – то переходии к следующему шагу<br> END_IF
                    2:1/ [3.2.0]
                                    // читаем/записываем другие параметры этого устройства или других устройств (пошагово)<br>// после конечной операции переходии к начальному шагу
                                   iStep:=0;
            END_CASE
```
**Рисунок 4.5 – Код программы PLC\_PRG (ST)**

Алгоритм работы программы:

- **Блок [1]**. Настройка COM-порта в соответствии с таблицей 4.1. Нумерация COM-портов приведена в документа **CODESYS V3.5. FAQ.**
- **Блок [2]**. Во время первого запуска программы с помощью ФБ С[omService](#page-7-1) открывается COM-порт **COM3** с сетевыми настройками, заданными в блоках 0–1.

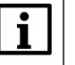

#### **ПРИМЕЧАНИЕ**

Открытие порта с помощью ФБ **ComService** занимает 200 циклов программы.

- **Блок [3].** Реализация последовательного выполнения шагов опроса через оператор **CASE**:
	- − в случае **iStep=0** происходит считывание измеренного значения первого канала;
	- − в случае **iStep=1** происходит запись уставки регулятора.
- **Блок [3.0.1]**. Считывание значения с плавающей точкой (измеренное значение первого канала) с ТРМ212 с помощью ФБ [OWEN\\_GET\\_REAL.](#page-10-0) На вход **СomHandle** данного ФБ поступает значение выхода **Handle** ФБ [ComService.](#page-7-1) На вход **Addr** поступает адрес канала (т. к. параметр является **оперативным**) – согласно таблице 4.1, ТРМ212 имеет базовый адрес **2** и, соответственно, его первый канал также имеет адрес **2**. На входе **Name** указано имя считываемого параметра (**'pv'**), на входе **Index** – его линейный индекс (поскольку данный параметр не имеет линейного индекса, то на входе указывается значение **16#FFFF**). На входе **RealType** указывается формат считываемого значения – согласно таблице 4.1, данный параметр имеет формат **FLOAT24**.
- **Блок [3.0.2]**. Если данный шаг опроса успешно завершен (об этом сигнализирует импульс по переднему фронту на выходе **Сomplete**) без ошибок (**Error=0**), то считанное значение копируется в переменную программы **TRM212\_PV1**.

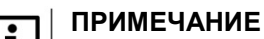

Забирать данные с выхода ФБ [OWEN\\_GET\\_REAL](#page-10-0) можно только по флагу **Complete.**

Независимо от наличия ошибок следует завершить данный шаг опроса и перейти к следующему.

• **Блок [3.1.0]**. Если триггер записи активирован (**xTrigger=TRUE**), то производится запись значения с плавающей точкой (уставка регулятора) в ТРМ212 с помощью ФБ [OWEN\\_SET\\_REAL.](#page-11-0)

В данном примере подразумевается ручное управление триггерной переменной в режиме онлайн-мониторинга. В общем случае работа с триггером должна осуществляться в пользовательской программе. Использование записи по триггеру обусловлено ограничением на количество перезаписей памяти ТРМ.

На вход **СomHandle** данного ФБ поступает значение выхода **Handle** ФБ [ComService.](#page-7-1) На вход **Addr** поступает базовый адрес устройства (т. к. параметр является **конфигурационным**) – согласно таблице 4.1, он равен **2**. На входе **Name** указано имя записываемого параметра (**'sp'**), на входе **Index** – его линейный индекс (поскольку данный параметр не имеет линейного индекса, то на входе указывается значение **16#FFFF**). На входе **RealType** указывается формат записываемого значения – согласно таблице 4.1, данный параметр имеет формат **FLOAT24**. На вход **Value** подается переменная, значение которой будет записано в ТРМ212.

- **Блок [3.1.1]**. Если данный шаг опроса завершен (опрос считается завершенным, если был импульс на выходе **Complete** или на выходе **Error** появилось значение, отличное от нуля – т. е. произошла ошибка), то происходит завершение текущего шага опроса, сброс триггер записи и переход к следующему шагу. Если триггер записи на данном цикле не взводился, то также происходит переход к следующему шагу.
- **Блок [3.2.0]**. После завершения последнего шага опроса происходит переход к начальному шагу.

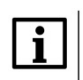

#### **ПРИМЕЧАНИЕ**

В случае необходимости количество шагов можно увеличить – для этого следует увеличить количество действий в операторе **CASE**.

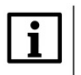

#### **ПРИМЕЧАНИЕ**

Перед переходом к следующему шагу опроса следует завершить текущий, вызвав ФБ опроса с **Enable=FALSE**.

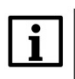

#### **ПРИМЕЧАНИЕ**

Выполнение каждого шага занимает несколько циклов программы.

#### <span id="page-26-0"></span>**4.3 Запуск примера**

Проект следует загрузить в контроллер и запустить. Подразумевается, что у ТРМ212 заданы сетевые настройки в соответствии с таблицей 4.1. На верхний цифровой индикатор следует вывести измеренное значение первого канала, на нижний – значение уставки регулятора.

Затем следует изменить значение переменной **TRM212\_SP** и присвоить переменной **xTrigger** значение **TRUE** – это приведет к изменению уставки ТРМ.

В переменную **TRM212\_PV1** будет считано измеренное значение первого канала.

|                                | PLC_PRG X<br>画 |                   |                   |              |                |       |  |  |
|--------------------------------|----------------|-------------------|-------------------|--------------|----------------|-------|--|--|
| Device_CFC.Application.PLC_PRG |                |                   |                   |              |                |       |  |  |
| Выражение                      |                |                   | Тип               | Значение     | Подготовленное | Адрес |  |  |
| $\pm$                          | ۰              | COM_SERVICE_COM2  | COM_SERVICE       |              |                |       |  |  |
| $\pm$                          |                | Settings_COM2     | ComSerice.COM_SET |              |                |       |  |  |
| Œ                              |                | SettingsEX_COM2   | ComSerice.COM_SET |              |                |       |  |  |
|                                |                | ◈ xStep1          | <b>BOOL</b>       | <b>TRUE</b>  |                |       |  |  |
|                                | ۰              | xStep2            | <b>BOOL</b>       | <b>FALSE</b> |                |       |  |  |
| Đ                              | ø.             | TRM212 GetReal    | OWEN GET REAL     |              |                |       |  |  |
| Đ                              | Ø.             | TRM212_SetReal    | OWEN_SET_REAL     |              |                |       |  |  |
|                                | ۰              | <b>TRM212_PV1</b> | <b>REAL</b>       | 23.5         |                |       |  |  |
|                                | ۰              | TRM212 SP         | <b>REAL</b>       | 23.5         |                |       |  |  |
|                                |                | xTrigger          | <b>BOOL</b>       | <b>FALSE</b> |                |       |  |  |
|                                |                |                   |                   |              |                |       |  |  |

**Рисунок 4.6 – Измеренное значение первого канала ТРМ212 и уставка в CODESYS**

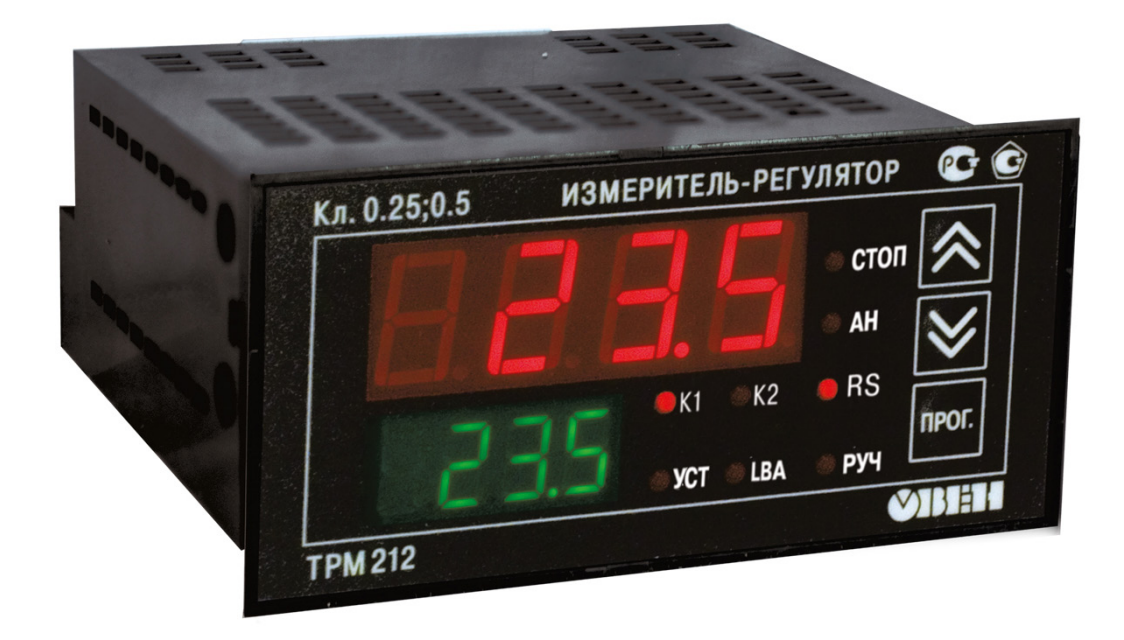

**Рисунок 4.7 – Отображение измеренного значения первого канала ТРМ212 и его уставки на индикаторах**

## <span id="page-27-0"></span>**4.4 Дополнительные примеры**

Дополнительные примеры настройки обмена между ПЛК и другими устройствами по протоколу ОВЕН доступны на сайте компании [ОВЕН](http://www.owen.ru/) в разделе **CODESYS V3/Примеры**.

#### **Таблица 4.3 – Список дополнительных примеров настройки обмена по протоколу ОВЕН**

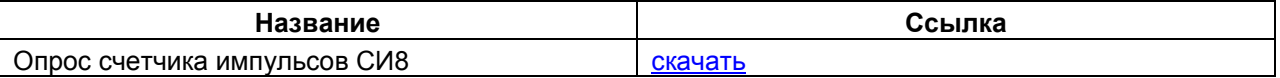

# <span id="page-28-1"></span><span id="page-28-0"></span>Приложение А. Список кодов ошибок при обмене по протоколу **OBEH**

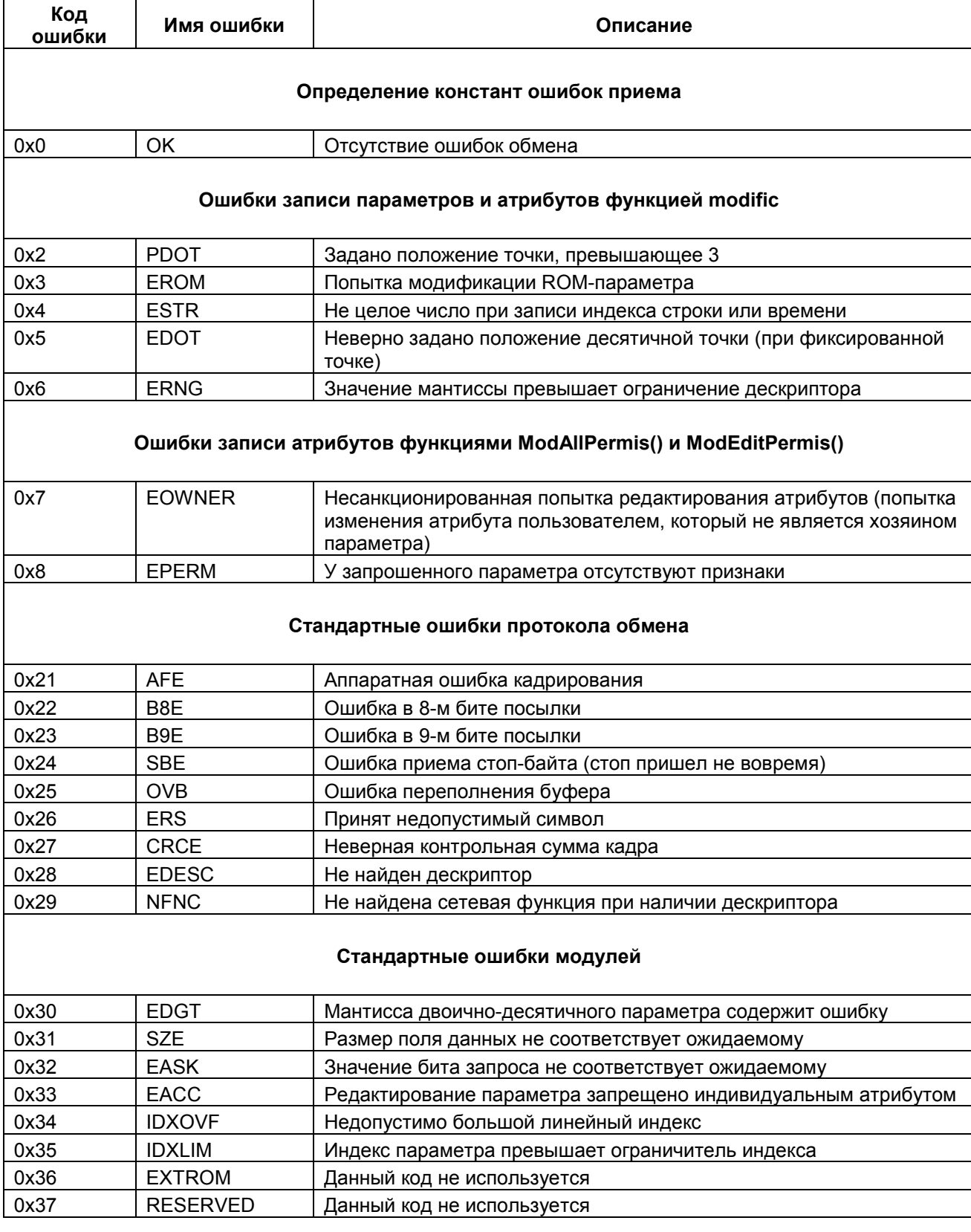

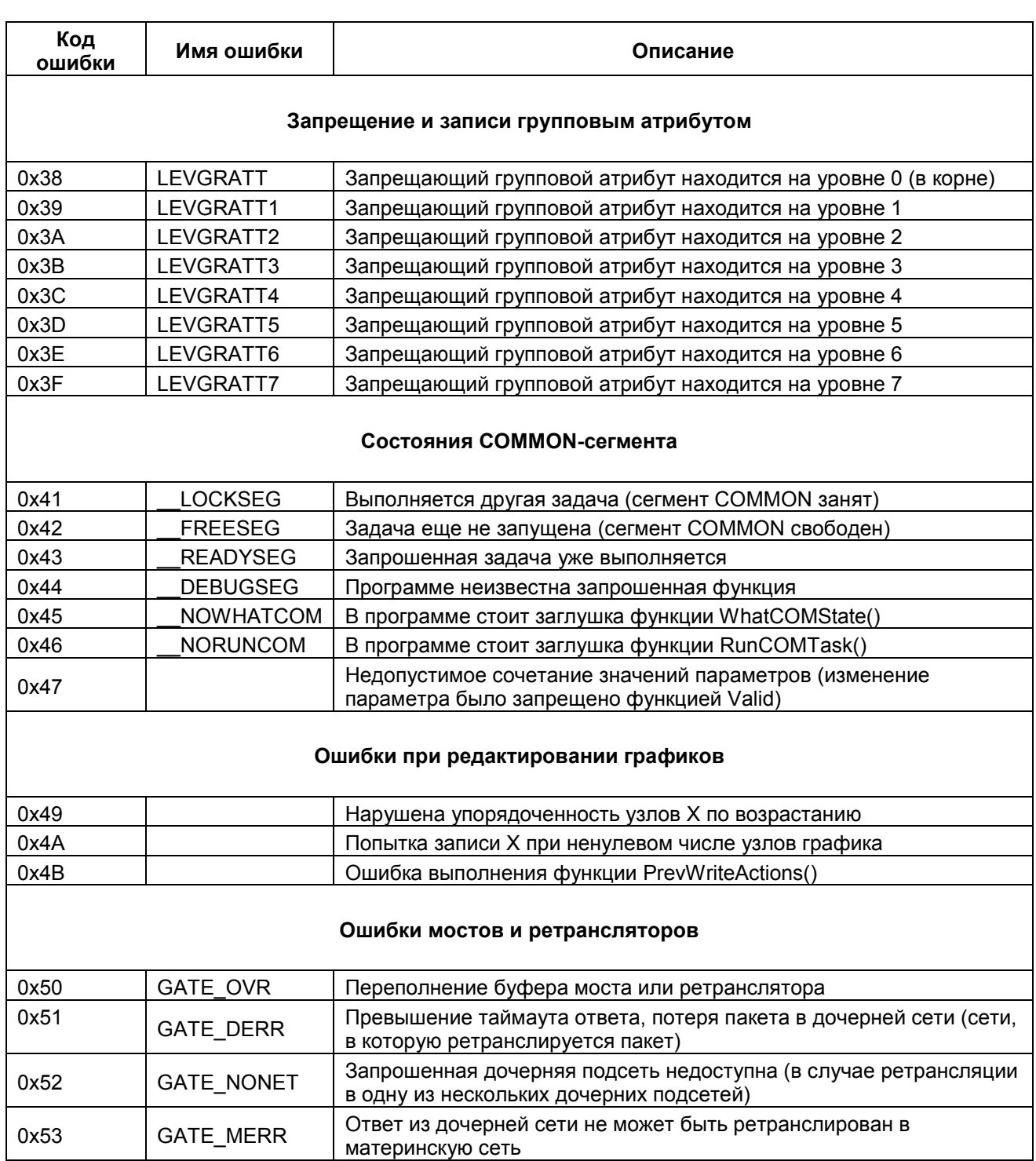

#### <span id="page-30-0"></span>**Приложение Б. Листинг программы из п. 4**

```
PROGRAM PLC_PRG
VAR
        COM_SERVICE_COM2: COM_SERVICE; // ФБ настройки и открытия порта COM2<br>Settings COM2: ComSerice.COM SETTINGS; // Структура настроек порта COM2
        Settings COM2: ComSerice.COM SETTINGS;
        SettingsEX COM2: ComSerice.COM SETTINGSex; // Cтруктура расширенных настроек порта COM2
        iStep: INT; INT; \frac{1}{2} // счетчик шагов
        TRM212_GetReal: OWEN_GET_REAL; \frac{1}{4} \frac{1}{4} OE считывания REAL значения TRM212_SetReal: OWEN_SET_REAL; \frac{1}{4} OE записи REAL значения
        TRM212<sup>SetReal: OWENSET_REAL;</sup>
        TRM212_PV1: REAL; // значение, считываемое с ТРМ (величина первого входа)<br>TRM212 SP: REAL; // значение, записываемое в ТРМ (уставка регулятора)
                                     // значение, записываемое в ТРМ (уставка регулятора)
        xTrigger: BOOL; // триггер записи данных
END_VAR
// [1] настраиваем COM-порт
Settings COM2.sPort:=3;
Settings_COM2.byStopBits:=1;
Settings_COM2.byParity:=0;
Settings_COM2.ulBaudrate:=115200;
Settings_COM2.ulTimeout:=0;
Settings_COM2.ulBufferSize:=0;
SettingsEX COM2.byByteSize:=8;
// [2] открываем COM-порт
COM SERVICE COM2
(
        Enable:=TRUE,
        Settings:=Settings_COM2,
        Sets_Ex:=SettingsEX_COM2,
        Task:=OPEN_TSK,
);
// [3] xStep определяет номер текущего шага опроса
CASE iStep OF
        0:
                 // [3.0.1] запускаем ФБ чтения REAL переменной 
                TRM212_GetReal
                         (
                         Enable:=COM_SERVICE_COM2.Ready, 
                         Addr:=2, 
                         AddrLen:=8, 
                         Name:='pv', 
                         Index:=16#FFFF, 
                         RealType:=FLOAT24, 
                         ComHandle:=COM_SERVICE_COM2.handle, 
                         TimeOut:=T#50MS, 
                         Complete=> , 
                         Value=> , 
                         wTime=> , 
                         Error=> 
                         );
                 // [3.0.2] если ФБ чтения завершил работу...
                IF TRM212_GetReal.Complete OR TRM212_GetReal.Error<>0 THEN
                         // ...и ошибки отсутствуют, то забираем считанное значение
                         IF TRM212 GetReal.Error=0 THEN
                                 TRM212_PV1:=TRM212_GetReal.Value;
                         END_IF
                         // завершаем работу блока
                         TRM212_GetReal(Enable:=FALSE);
                         // переходим к следующему шагу
                         iStep:=1;
```

```
END_IF
```

```
1: 
               // [3.1.0] если триггер записи активен...
               IF xTrigger THEN
                      //... то запускаем ФБ записи REAL переменной 
                      TRM212_SetReal
                              (
                              Enable:=COM_SERVICE_COM2.Ready, 
                              Addr:=2, 
                              AddrLen:=8, 
                              Name:='sp', 
                              Index:= 16#FFFF,
                              RealType:=FLOAT24, 
                              Value:=TRM212_SP, 
                              ComHandle:=COM_SERVICE_COM2.handle, 
                              TimeOut:=T#50MS, 
                              Complete=> , 
                              Error=> 
                              );
               // [3.1.1] если ФБ записи завершил работу...
               IF TRM212_SetReal.Complete OR TRM212_SetReal.Error<>0 THEN
                       // завершаем работу ФБ
                       TRM212_SetReal(Enable:=FALSE);
                       // сбрасываем триггер
                       xTrigger:=FALSE;
                      // переходим к следующему шагу
                      iStep:=2;
               END_IF
               ELSE
                      iStep:=2; // если триггер записи не поднят - переходим к следующему шагу
               END_IF
       2: // [3.2.0]
                      // читаем/записываем другие параметры этого устройства или других устройств 
                      // (пошагово)
                      // после конечной операции переходим к начальному шагу
                      iStep:=0;
END_CASE
```